**RÉPUBLIQUE TUNISIENNE MINISTÈRE DE L'ENSEIGNEMENT SUPÉRIEUR ET DE LA RECHERCHE SCIENTIFIQUE UNIVERSITÉ VIRTUELLE DE TUNIS**

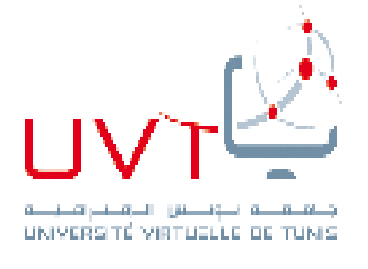

## **Rapport du**

Projet de fin d'études

Sujet :

# **Conception et Réalisation Hardware d'un Système de Monitoring des transformateurs de distribution**

Réalisé au sein de :

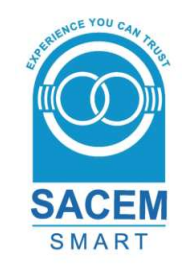

Présenté par : **Omar MEFDAOUI** Encadré par : **Mr Mohamed ABID (SACEM SMART) Mr Jalel KHDIRI (UVT)**

Année universitaire 2015-2016

"Tout être humain a un potentiel de créativité étouffé par les tâches répétitives, par la nécessité de produire, toujours produire et ensuite consommer. Quand ce cycle ne fonctionne plus, c'est le vide." — Claire Gallois

# Préface

L'homme n'a jamais été doué avec les tâches répétitives. Il sait intervenir dans des moments critiques, prendre les bonnes décisions en temps opportun mais il n'est jamais efficace avec les tâches ennuyantes. D'ailleurs, c'est pour cela que l'informatique existe. L'homme l'a inventée pour qu'elle prenne en charge les tâches routinières et qu'elle fait mieux que lui. En contrepartie, lui, il s'occupe d'inventer, de chercher et créer de la valeur ajoutée.

C'est dans cet esprit qu'est née l'idée de mon projet. Les transformateurs de courant de distribution doivent subir une surveillance régulière afin de garantir leur bon fonctionnement.

Sachant que le nombre de transformateurs à surveiller peut atteindre les quelques dizaines de milliers, dans ce cas, cette tâche devienne ennuyante. Ce qui nous a amené à l'automatiser.

L'objectif de mon projet est, alors, d'établir une stratégie pour rendre la surveillance aussi automatisée que possible sans risquer que celle-ci puisse engendrer une régression au système.

Ce qui est intéressant, à propos de ce sujet, c'est qu'il n'est pas un sujet typique. En plus, il comporte une problématique à résoudre, à savoir, l'automatisation de la surveillance des transformateurs de distribution.

Je profite de cette occasion pour remercier mon encadrant M. Mohamed ABID qui m'a confié ce projet et m'a toujours considéré comme un membre de son équipe et pas comme un stagiaire. Je tiens, aussi, à remercier mon encadrant de la Faculté des Sciences de Tunis M. Jalel KHDIRI pour son aide et ses remarques constructives.

Je remercie aussi mes collègues à SACEM pour leur sens du travail en équipe et pour avoir tenu compte de mes obsessions pour les bonnes pratiques techniques.

Bien évidemment, je remercie toute ma famille et mes amis, qui sans eux, je ne serais jamais arrivé ici. Merci pour tous les moments de doute et de joie que nous avons partagés.

Merci à tous !

## Liste des tableaux

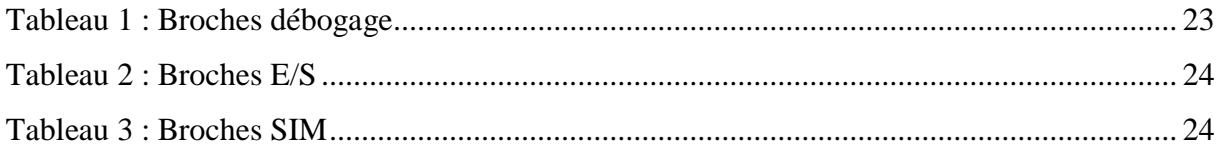

# Liste des figures

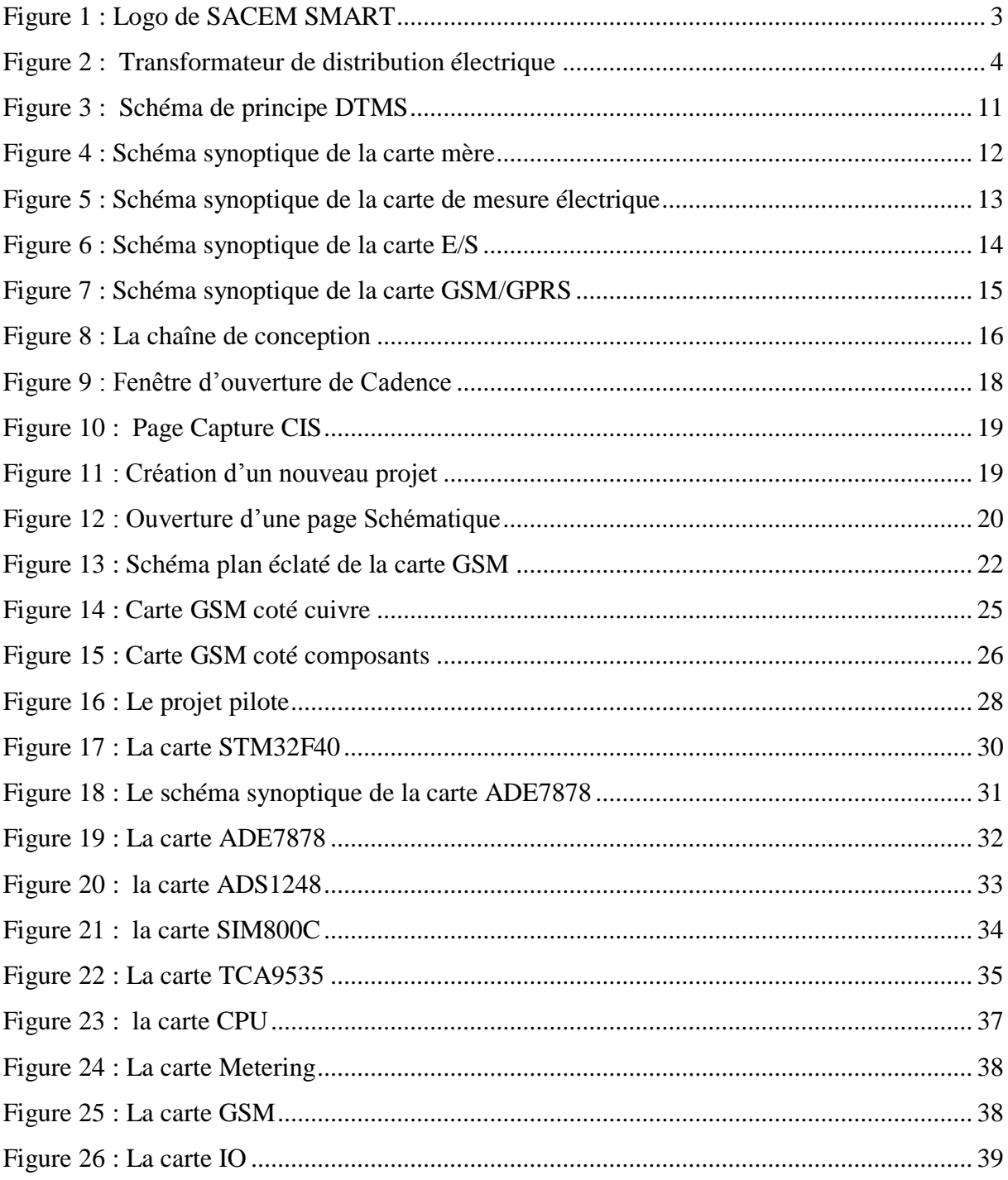

## Table des matières

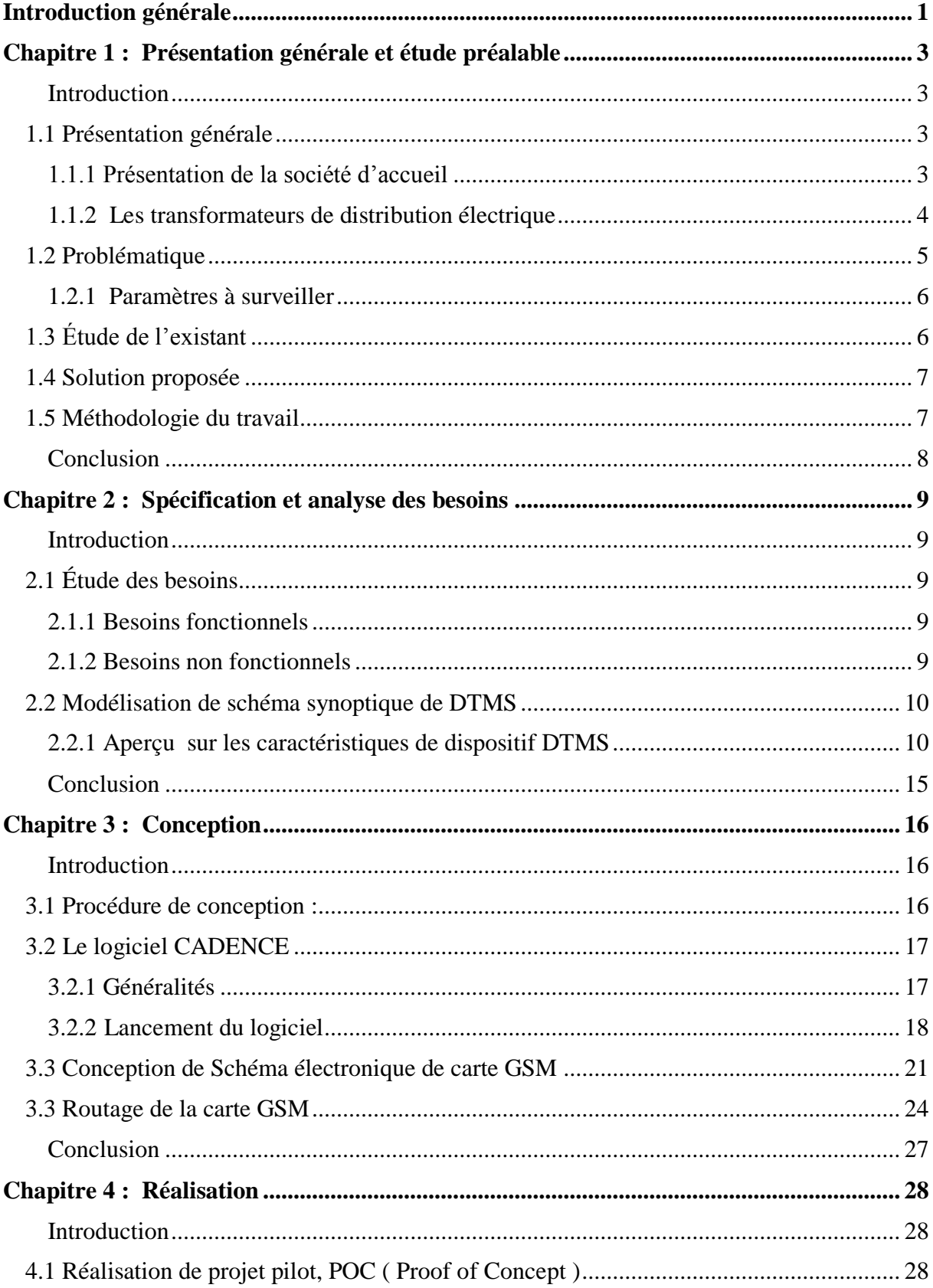

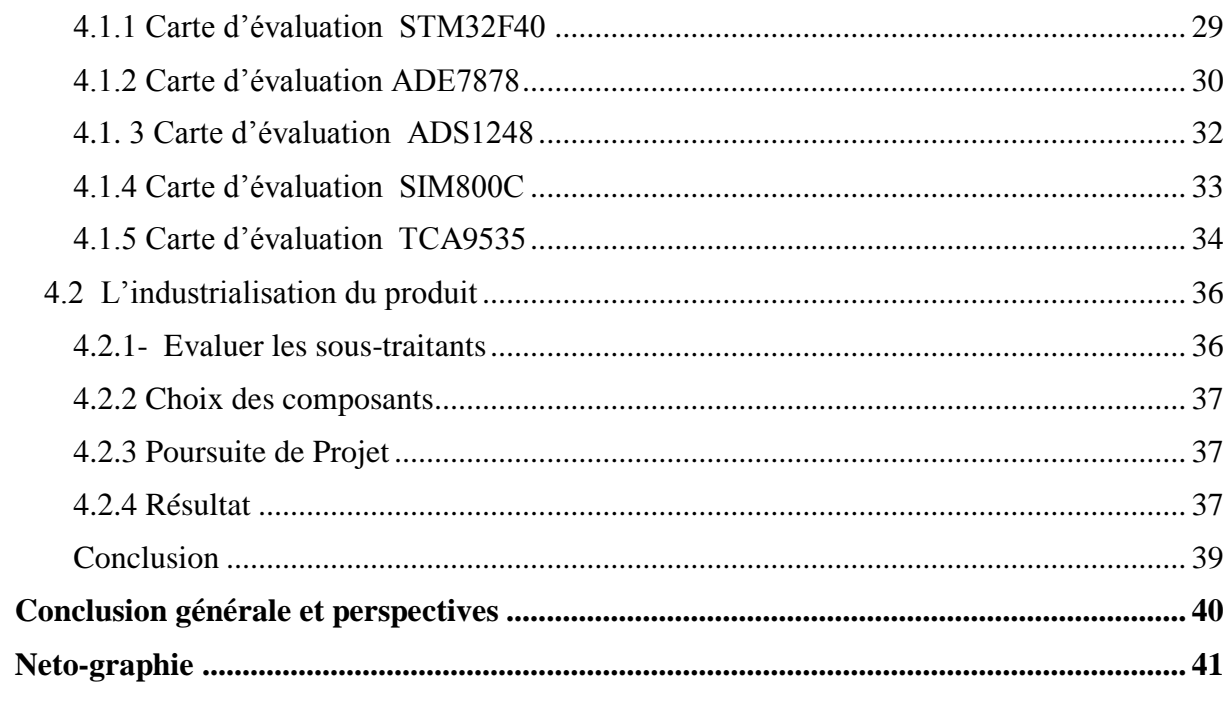

## **Introduction générale**

La supervision est une tâche qui consiste à surveiller un système dans le but de le protéger des pannes possibles et d'améliorer son rendement. Il s'agit d'une acquisition continue des données (état de fonctionnement, alarmes, mesures) pour pouvoir anticiper les pannes et trouver de nouvelles stratégies d'exploitation.

Les technologies de l'information nous permettent actuellement de superviser n'importe quel système, et de connaître à tout moment (de manière instantanée) son état et son rendement indépendamment de la nature du métier qu'il accomplit.

Les transformateurs électriques de distribution ont un rôle assez important dans les réseaux de distribution de courant. Ils changent la valeur du courant électrique et de la tension pour permettre le transfert du courant à grandes distances et à grande échelle, d'où le besoin d'assurer leurs bon fonctionnement et d'anticiper toute panne possible.

SACEM SMART, une société qui se spécialise dans les réseaux de distribution électriques intelligents,

nous a proposé un sujet de projet de fin d'études qui consiste à développer une application de gestion et de supervision des transformateurs.

Nous avons développé un système composé d'un équipement intelligent monté sur un transformateur pour récupérer des données et des indicateurs sur l'état du transformateur et qui permet de notifier le client en cas de problèmes.

Le présent document permet de situer le projet dans son contexte, décrire les méthodes et les outils que nous avons utilisé afin d'obtenir les résultats souhaitées. Il s'articule autour de quatre chapitres :

Le premier chapitre présente le cadre général du projet ainsi que la problématique qui a motivé ce sujet. On y présente la société d'accueil SACEM SMART ainsi que la méthodologie entreprise dans ce travail et la solution choisie.

Nous nous intéressons dans le deuxième chapitre à la spécification et à l'analyse des besoins fonctionnels et non fonctionnels de notre système.

Dans le troisième chapitre nous présentons la partie conceptuelle de ce travail que nous illustrons, on identifie les Bloques du système leurs besoins et leurs interactions.

Le quatrième chapitre est dédié à la partie réalisation. Nous y présentons l'environnement de travail, les choix technologiques et un aperçu des cartes utilisés et des tests réalisés afin de valider ce travail.

Nous clôturons ce rapport par une conclusion et des perspectives.

## **Chapitre 1 : Présentation générale et étude préalable**

#### *Introduction*

Dans ce chapitre nous présentons le cadre général de ce projet. Nous commençons par présenter l'organisme d'accueil et la problématique posée. Ensuite nous présentons une étude des solutions existantes.

Enfin nous présentons notre solution et la méthodologie utilisée.

## **1.1 Présentation générale**

### *1.1.1 Présentation de la société d'accueil*

SACEM INDUSTRIES est une société tunisienne leader dans la fabrication et la commercialisation des transformateurs de distribution électriques monophasés, triphasés et spéciaux. SACEM INDUSTRIES dispose de 50 ans d'expérience et opère dans environ 30 pays. SACEM SMART est une société qui appartient au SACEM GROUP, qui a pour mission de fournir des solutions pour l'automatisation et l'optimisation de la distribution électrique, la communication radio fréquence et la gestion de l'énergie renouvelable.

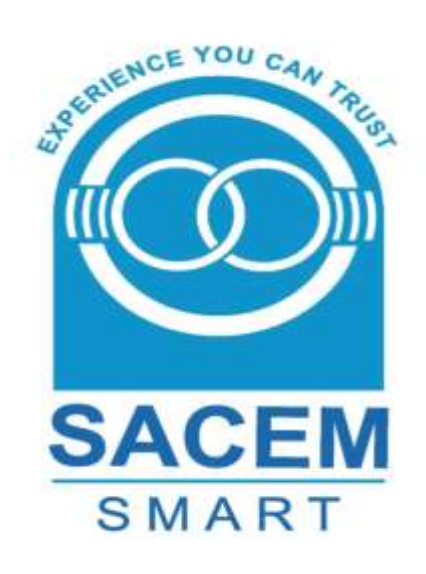

*Figure 1 : Logo de SACEM SMART*

#### *1.1.2 Les transformateurs de distribution électrique*

Les transformateurs de distribution (TD) constituent un élément essentiel du réseau électrique. Les transformateurs de distribution sont utilisés dans les réseaux électriques, pour modifier et adapter les valeurs de tensions et courants. En général de 10 kV à 36 kV, en une autre tension préférentielle de 220 à 230 V utilisable par le secteur résidentiel, le tertiaire et l'industrie.

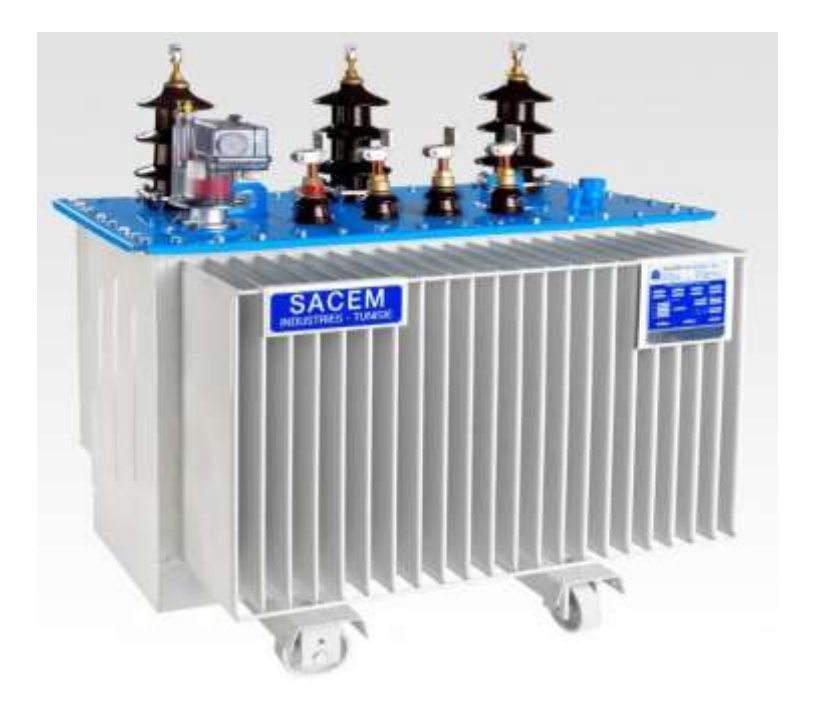

*Figure 2 : Transformateur de distribution électrique*

Schématiquement, un transformateur se compose de deux enroulements (ou bobines) entourant un circuit magnétique (appelé encore noyau, constitué de tôles magnétiques). Chaque bobine est constituée de spires, matériau conducteur comme le cuivre ou l'aluminium, isolées les unes des autres. Elles sont reliées à deux réseaux électriques, de tension différente.

Une tension alternative d'alimentation aux bornes de l'une des bobines génère un flux magnétique variable (et donc une induction magnétique dans le circuit magnétique) créant une tension induite dans l'autre bobine.

Le rapport de tension entre les deux bobines est proportionnel aux nombres de spires.

Les transformateurs se caractérisent par :

- La référence normative (NF EN 50464-1 par exemple)
- > La fréquence assignée
- $\triangleright$  Leur puissance assignée exprimée en kVA (Sn)
- Les tensions assignées primaire et secondaire (appelées aussi nominales), exprimées en V
- $\triangleright$  Le couplage
- $\triangleright$  Les niveaux de pertes dues à la charge (Pk en W)
- $\triangleright$  Le niveau de pertes à vide (P0 en W)
- $\triangleright$  Le type de refroidissement (air naturel ou bien huile naturel)
- $\sum$  L'année de construction
- Les réparations éventuelles effectuées (rebobinage, huile, diélectrique…)
- $\triangleright$  Les équipements de protection (relais de protection, capots de protection...)

#### **1.2 Problématique**

Les transformateurs électriques de distribution sont des équipements sophistiqués d'une grande valeur, Leur supervision est une tâche très importante, permettant d'intervenir avant une panne d'où le gain des frais de réparation ou de remplacement, et l'assurance de la continuité du service.

L'un des problèmes que la surveillance peut résoudre est la connaissance, en temps réel, de l'état diélectrique d'une isolation des transformateurs. En effet, un amorçage du diélectrique dans des traversées et à l'intérieur de la cuve est l'une des causes les plus probables de la défaillance dans les transformateurs. Les traversées et les enroulements tombent souvent en panne causée par le vieillissement de leur isolation. L'isolation qui vieillit s'affaiblit graduellement jusqu'à ce qu'elle ne puisse plus supporter les sollicitations électriques. Cette condition produit l'éclatement des traversées, la destruction des transformateurs et entraîne des suspensions pour faire des réparations.

La surveillance régulière de l'état diélectrique de l'isolation des traversées et des transformateurs est donc primordiale. Elle permet d'avoir, d'une façon continue, des informations sur l'état de l'isolation, de détecter des anomalies et de planifier des corrections.

#### *1.2.1 Paramètres à surveiller*

Par ordre de priorité :

#### $\checkmark$  Température

L'huile minérale étant inflammable, le transformateur doit être équipé d'un relais de protection devant mettre le transformateur signale qu'un dépassement permanent de température du point chaud

 $\checkmark$  Isolement

La mesure de l'isolement se fait classiquement par l'application d'une tension continue. Dans le cas de transformateurs immergés, le diagnostic est complété par l'analyse du diélectrique liquide, notamment au niveau des gaz dissous et du tangent delta.

 $\checkmark$  Niveaux et symétrie des tensions

Le critère de qualité d'une alimentation électrique se traduit par une symétrie des tensions sur les trois phases. Une dissymétrie peut être le réf et d'une anomalie au niveau des enroulements ou des connexions. La mesure des rapports de transformation et des courants magnétisants permettent de valider cette hypothèse.

 $\checkmark$  Bruits – vibrations

C'est un paramètre très subjectif qui nécessiterait de faire un constat initial à la première mise en service, néanmoins, le niveau de bruit garanti est donné par les valeurs normatives ou les exigences client. En pratique, il est fréquent de constater un accroissement significatif du niveau de bruit lorsque le transformateur est parcouru par des courants harmoniques dont certaines fréquences sont aisément perceptibles par l'oreille humaine.

 $\checkmark$  Suivi de la charge en fonction de l'évolution de l'installation

Les grandeurs puissance, tension, courant et harmoniques.

## **1.3 Étude de l'existant**

Il existe déjà plusieurs solutions de supervision des transformateurs de distribution. On cite TMDSTM Smart Monitor de Siemens et TransLife de Qualitcorp.

Les solutions sur le marché proposent aux clients un équipement qui sera monté sur le transformateur à superviser. L'équipement envoie des rapports contenant des données mesurées et une description de l'état de fonctionnement du transformateur.

Mais certaines solutions composés des systèmes qui ont des inconvénients tel que :

- $\checkmark$  Système ça coûte cher
- Design dépassé
- $\checkmark$  Système non sécurisé
- $\checkmark$  Dépend de la plate-forme utilisée
- $\checkmark$  Quantité insinuante des informations disponibles au client
- $\checkmark$  La non-simplicité de l'installation de Système
- $\checkmark$  Une surcharge des vues offertes à l'utilisateur par des fonctionnalités inutiles

### **1.4 Solution proposée**

Nous avons décidé de proposer une solution qui aura le même esprit que les solutions présentes sur le marché, avec une meilleure expérience utilisateur. La solution doit permettre au client de gérer ses transformateurs électriques, être notifié en cas de détection des anomalies de fonctionnement. Elle doit aussi présenter données mesurées d'une manière claire et informative.

La Solution va être construite à l'aide d'une plate-forme en cours de développement par **SACEM** 

SMART qui permet l'accès aux données de transformateur en utilisant un protocole de communication bien défini, qui est hors de portée de ce rapport.

Notre équipe s'occupe du développement de cette solution pour mesurées les indicateurs de l'état du transformateur. Les données mesurées seront accessibles aux clients via des courbes et des tables de données, tandis que les indicateurs permettent d'identifier les anomalies de fonctionnement, dans ce cas le client sera notifié du problème.

### **1.5 Méthodologie du travail**

Vue la complexité du travail et le fait que plusieurs choix peuvent changer face aux problèmes techniques, nous avons choisi de travailler avec le logiciel « Cadence » pour faire la conception de schème électronique de notre produit

Dans notre équipe :

Nous avons discuté avec les autres équipes (Le travail est devisé sur 3 équipes) et d'une autre part avec certains clients potentiels de leurs besoins en ce qui concerne le produit.

Nous avons analysé ces besoins pour préparer la conception hardware

Nous avons déduit les tâches à réaliser.

Chaque sprint se déroule de cette manière :

- 1) Réunion de planification dans laquelle on discute le cadre général du sprint.
- 2) Une période dans laquelle on fait la conception et le développement des fonctionnalités demandées (Stories) avec des réunions quotidiennes (Daily Scrum) pour voire notre avancement et les problèmes rencontrés.
- 3) Une revue à la fin du sprint pour valider en équipe le travail effectué.
- 4) Une rétrospective pour étudier les erreurs commises et essayer de les réparer.

#### *Conclusion*

Nous avons présenté dans ce chapitre la société d'accueil et la problématique qui nous a motivés à mettre en œuvre ce projet. Nous avons fait une étude des solutions existantes. Cette étude nous a permis de proposer une solution qui respecte l'état de l'art mais qui essaye d'éviter les problèmes que nous avons remarqués dans les autres solutions. Enfin nous avons expliqué le choix de la méthodologie que choisit afin de réaliser ce travail.

Dans le prochain chapitre on s'intéresse à la spécification et l'analyse des besoins de notre Système de monitoring.

## **Chapitre 2 : Spécification et analyse des besoins**

#### *Introduction*

Dans ce chapitre on va commencer à faire l'étude des fonctionnalités que doit satisfaire notre Système de Monitoring. On va déterminer l'ensemble des besoins fonctionnels et non fonctionnels de **DTMS**, Ensuite nous présentons les schémas synoptiques des différents modules dans notre Système et comment ils fonctionnent.

## **2.1 Étude des besoins**

On passe maintenant à l'étude des besoins de notre DTMS. On les divise sous forme de besoins fonctionnels et non fonctionnels :

#### *2.1.1 Besoins fonctionnels*

Le Système doit permettre aux utilisateurs :

- Lecture Instantané des valeurs électriques et non électriques
- Gérer les transformateurs électriques.
- Gérer les équipements et les associer à des transformateurs.
- Extraire et analyse les données mesurées et les indicateurs de l'état de fonctionnement de l'équipement et du transformateur.
- Notifier l'utilisateur de l'état de fonctionnement de l'équipement.
- Notifier l'utilisateur par SMS/email en cas d'anomalie au niveau de transformateur.
- Visualiser la liste des alarmes et des notifications envoyées.

#### *2.1.2 Besoins non fonctionnels*

#### **Sécurité :**

Le DTMS doit garantir un accès sécurisé pour l'opérateur.

Ergonomie :

Le DTMS doit avoir un thème simple, clair et convenable aux clients visés (industriels).

#### **Expérience utilisateur :**

Le DTMS doit être simple à utiliser et à installer.

#### **Fiabilité :**

Le DTMS doit être capable de détecter les erreurs générées au niveau des équipements ou soumises par les utilisateurs.

#### **Compatibilité :**

Le DTMS doit assurer la compatibilité avec les différents types de transformateurs.

### **2.2 Modélisation de schéma synoptique de DTMS**

Dans cette partie nous allons identifier l'ensemble des modules du système puis nous procédons à décrire la description de chaque module.

### *2.2.1 Aperçu sur les caractéristiques de dispositif DTMS*

Le système de surveillance de transformateur de distribution (DTMS) doit surveiller, enregistrer et envoyer au serveur distant des paramètres électriques, des paramètres nonélectriques et des alarmes générées d'un transformateur de distribution.

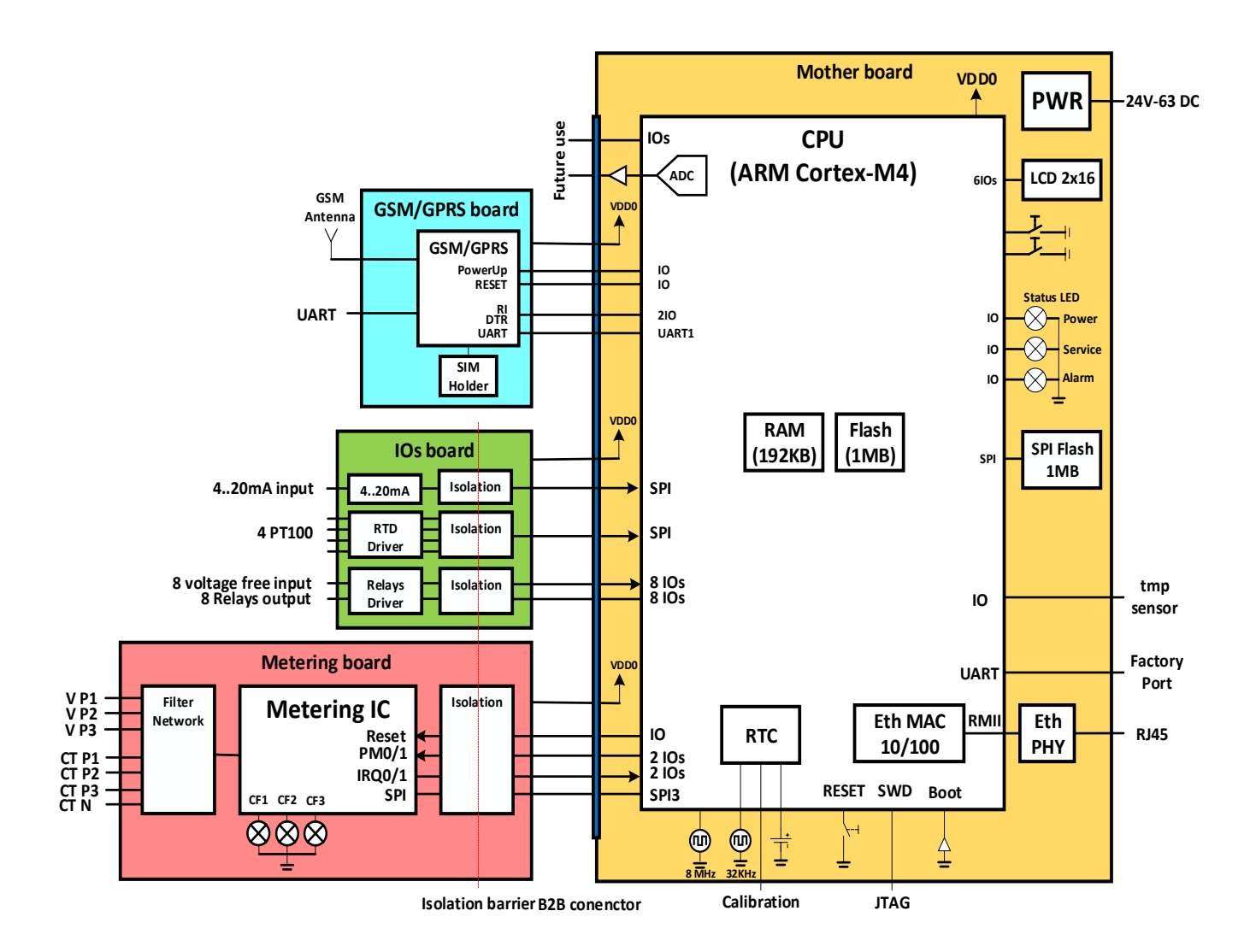

*Figure 3 : Schéma de principe DTMS*

Le dispositif de DTMS devrait être composé de quatre modules:

- Une carte mère (CPU board)
- Une carte fille de mesure électrique (Metering)
- Une carte fille d'entrée / sortie (I/O board)
- Une Carte fille GSM / GPRS

Toutes les cartes filles doivent être connectées à la carte mère via un connecteur unique de carte à bord.

En option, le système devrait être en mesure de soutenir une carte fille d'affichage (IHM).

*Carte CPU :*

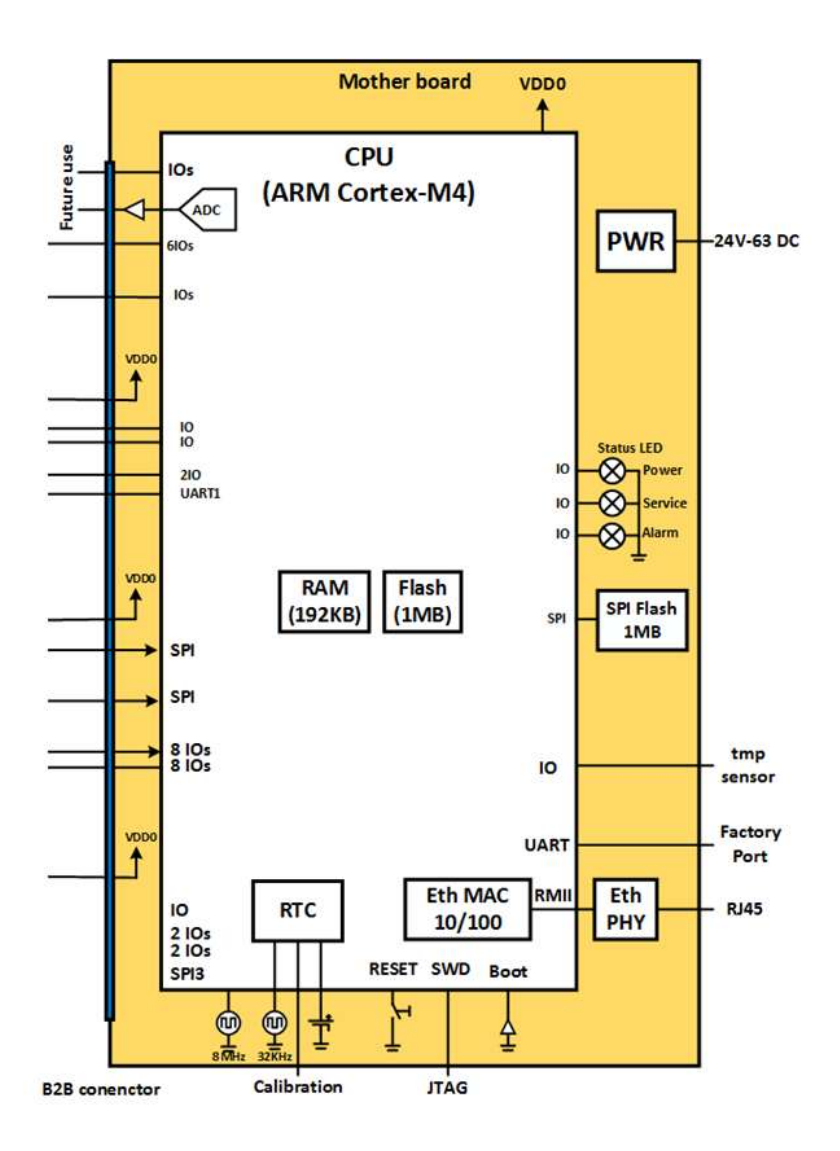

*Figure 4 : Schéma synoptique de la carte mère*

La carte mère devrait tenir:

• Un processeur (32 bits ARM Cortex-M4 noyau 210DMIPS) avec 1Mbyte flash interne, 192KB RAM, RTC et Ethernet MAC

- Ethernet PHY pilote connecté sur RMII à la CPU et d'une prise RJ45.
- SPI Flash 1Mbyte.
- Une LED (RED) pour indiquer l'état d'une alarme.
- Une LED (verte) pour indiquer l'état de l'alimentation.
- Une LED pour indiquer l'état de service.
- Un port UART usine pour le test
- RTC oscillateur avec batterie de secours
- Un connecteur pour capteur de température ambiante (type DALLAS) connecté au CPU sur le bus 1-Wire, précision  $\pm 1$  ° C, -10 ° C à + 85 ° C.
- Un connecteur JTAG à des fins de débogage.
- Un bouton de remise à zéro.
- Un connecteur Conseil à carte qui accepte toutes les cartes filles.
- Système de gestion de l'alimentation qui fournira carte mère et quelques cartes filles.

Ce module accepte en entrée 24V et livrera 3.3V / 1A pour le système.

#### *Carte de Mesure des grandeurs électriques :*

Cette carte a pour rôle, la surveillance et l'enregistrement continu des paramètres électriques de chaque phase (tension, puissance active de courant, puissance réactive, puissance apparente, la fréquence, les harmoniques ...) sur le côté BT du transformateur.

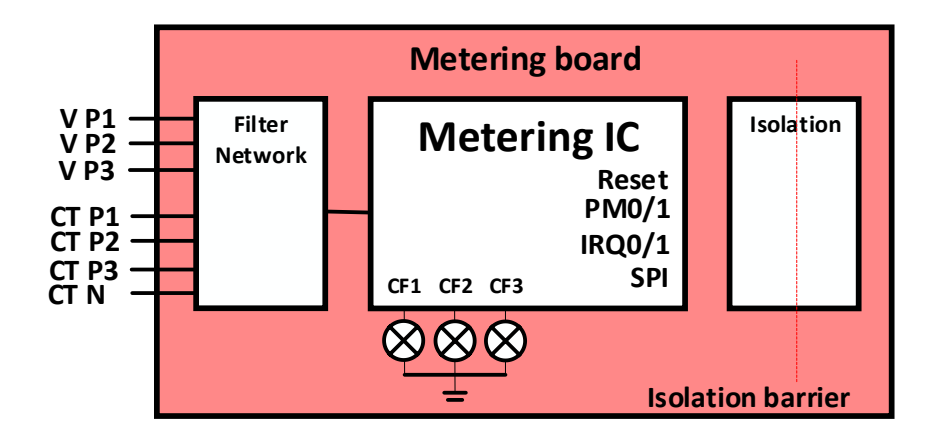

*Figure 5 : Schéma synoptique de la carte de mesure électrique*

Cette carte sera connectée à la carte mère via le connecteur B2B., et devrait tenir:

- •barrière d'isolement
- chipset de mesure
- LED CF1 / CF 2/ CF3
- Réseau de filtre

• Borne à vis pour les connexions le transformateur de courant (CT) et tensions

#### *Catre entrée / Sortie :*

Cette carte a pour rôle, la surveillance et l'enregistrement continu de la température de l'huile, des alarmes de détection de relais de protection (DMCR, Buchholz ...) et le suivi de l'état du disjoncteur MT et BT.

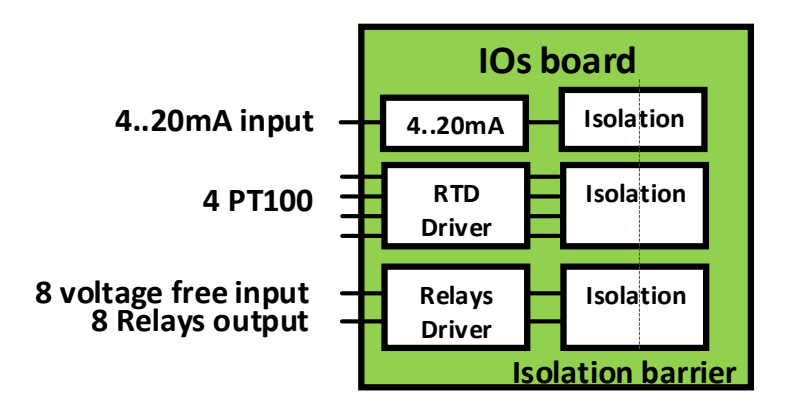

*Figure 6 : Schéma synoptique de la carte E/S*

Cette carte devrait tenir :

- 8 tension isolée de relais libres entrées pour:
- DMCR (surpression, plus primaire de température et de niveau secondaire et de l'huile / GAS)
- Buchholz (sur primaire de gaz et secondaire)
- Thermomètre Thermostat (sur primaire de température et secondaire)
- L'état du disjoncteur de MV / LV (ouvert / fermé)
- 8 sorties relais isolées.
- Une entrée 4..20mA pour un capteur de niveau d'huile ou d'autres fins.

- Un capteur de température qui prennent en charge jusqu'à 4 RTD (PT100 2-fils / 3 fils) multiplexées et connectés via SPI (débit de 1Mb / s) pour la température de l'huile de détection.

#### *Carte GSM/GPRS :*

Cette carte a pour rôle, la fourniture d'une connectivité sans fil pour le contrôle à distance.

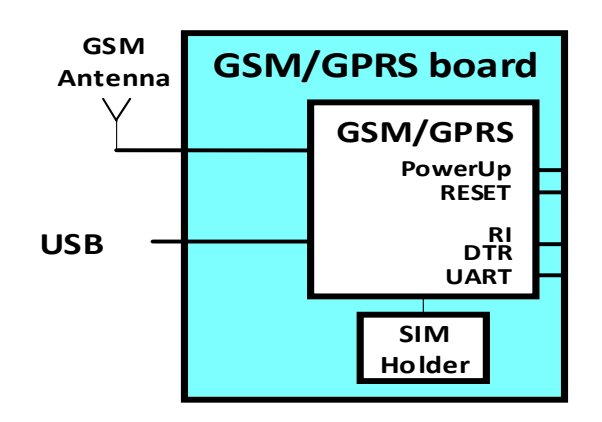

*Figure 7 : Schéma synoptique de la carte GSM/GPRS*

Cette carte devrait tenir :

- Un module GSM / GPRS connecté au CPU sur UART
- USB externe pour le débogage et la mise à jour.
- Lecteur SIM
- Antenne GSM

#### *Conclusion*

Dans ce chapitre nous avons présenté la conception qui décrit notre vision de Système DTMS qui doit répondre à l'ensemble des besoins fonctionnels et non fonctionnels, en détaillant tous les modules de Dispositif DTMS.

Nous allons maintenant présenter le travail réalisé au cours de la période de stage et des choix techniques que nous avons fait.

## **Chapitre 3 : Conception**

#### *Introduction*

Après avoir identifié les besoins fonctionnels et non fonctionnels du client et déterminer les différents bloques du système, nous présentons la conception de notre DTMS. Cela nous aide à clarifier l'architecture électronique et les fonctionnalités du système et éliminer les ambiguïtés en spécifiant sa structure et son comportement.

Nous avons opté pour la conception, le logiciel Appelant « Cadence ».

Nous proposons une conception détaillée comportant le schéma électronique de la carte GSM du système pour des raisons de confidentialité.

### **3.1 Procédure de conception :**

La chaîne de conception de circuits intégrés comporte plusieurs étapes :

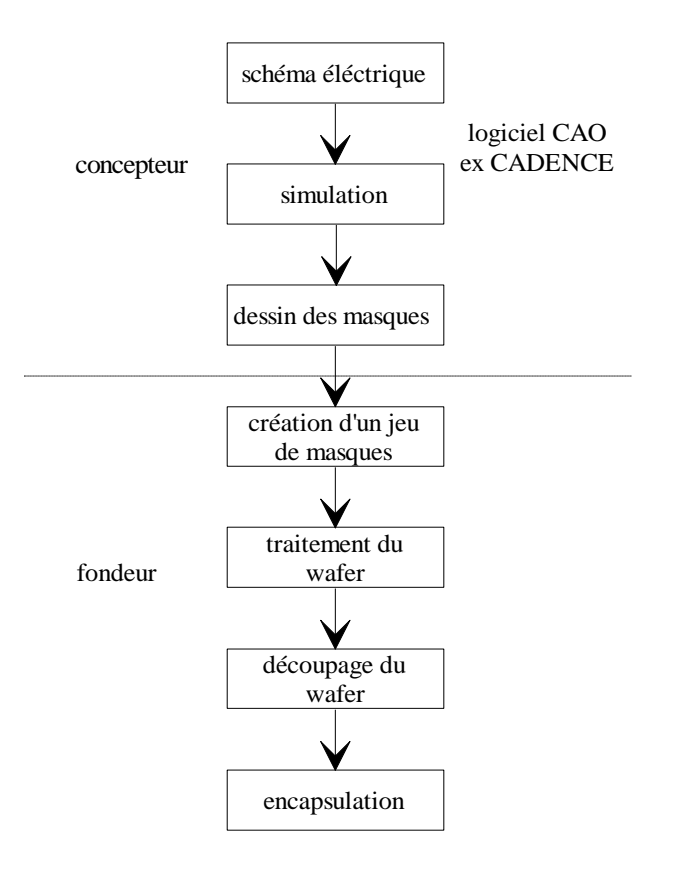

*Figure 8 : La chaîne de conception*

Le concepteur réalise toutes les étapes jusqu'au dessin des masques. Le fondeur fabrique le circuit à partir de ces informations par un procédé qu'il maîtrise (appelé "technologie").

Le logiciel CADENCE IC est un outil qui sert à la conception, jusqu'au dessin des masques. Le passage des données entre le concepteur et le fondeur se fait à l'aide d'un fichier de type GDSII (dont la structure est indépendante du logiciel utilisé).

La conception d'un circuit électronique peut se faire de plusieurs façons :

\* On peut partir d'un réseau pré diffusé. C'est à dire que l'on utilise un circuit possédant des éléments de base (transistors, résistances, capacités) et l'on se charge uniquement des connexions entre ces éléments. C'est une méthode qui peut convenir pour des circuits simples et peu rapides. Il faut néanmoins payer tous les transistors, y compris ceux qui ne servent pas.

\* Il est aussi possible de disposer de cellules standards vendues par le fondeur (amplificateur, oscillateur, convertisseur). Il faut alors placer ces cellules suivant l'ordre voulu et réaliser l'ensemble des connexions entre fonctions. C'est une méthode plus souple que la première.

La troisième solution consiste à partir de l'élément de base ( transistor etc. ) pour réaliser toutes les fonctions soi-même. Il s'agit de l'approche full custom.

#### **3.2 Le logiciel CADENCE**

#### *3.2.1 Généralités*

La base du logiciel CADENCE PSD est le langage de simulation Spice (Simulation Program with Integrated Circuit Emphasis). Ce dernier est un outil important à l'heure actuelle en matière de simulation de circuits analogiques et numériques. Créé au début des années 1970, il constitue encore aujourd'hui l'outil de simulation en génie électrique.

L'interface Schematics de OrCAD (la compagnie originale MicroSim inventeur du produit Spice a été acheté par OrCAD Incorporation) rend possible le dessin de circuits dans l'environnement Windows. Par contre, pour être en mesure de tirer le maximum de cet outil, il est primordial de bien maîtriser toutes les déclarations et les notions de ce produit d'OrCAD.

En fait, la compagnie OrCAD Incorporation fournit un ensemble d'outils appelé Capture

CIS (Component Information System) qui permet de faire l'analyse des circuits électriques à l'aide d'un ordinateur personnel. Ce nouveau logiciel remplace PSPICE anciennement utilisé pour la simulation de circuits électriques. Capture CIS comprend :

• Le préprocesseur SCHEMATICS : Permet de faire le design du circuit.

- Le simulateur SPICE : Effectue la simulation du circuit
- Le post processeur PROBE : Affiche les résultats de la simulation sous formes de courbes.

Cadence est un logiciel qui permet la fusion de Capture CIS avec plusieurs autres outils de design.

### *3.2.2Lancement du logiciel*

#### *Dessin du schéma*

- Ouvrir 'Cadence PSD' en le sélectionnant du menu Start puis Capture CIS.
- Après un certain temps, la fenêtre de la figure 3.1 s'affiche.

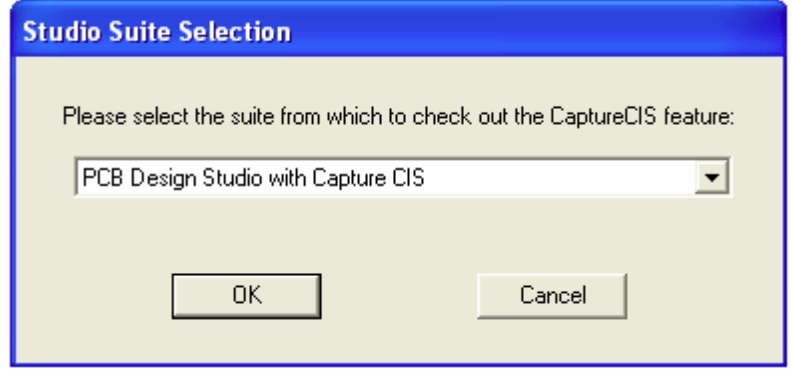

*Figure 9 : Fenêtre d'ouverture de Cadence*

- Cliquer sur OK et ignorer les messages d'erreurs en cliquant sur OK.

- La fenêtre Capture CIS est représentée à la figure 3.3 :

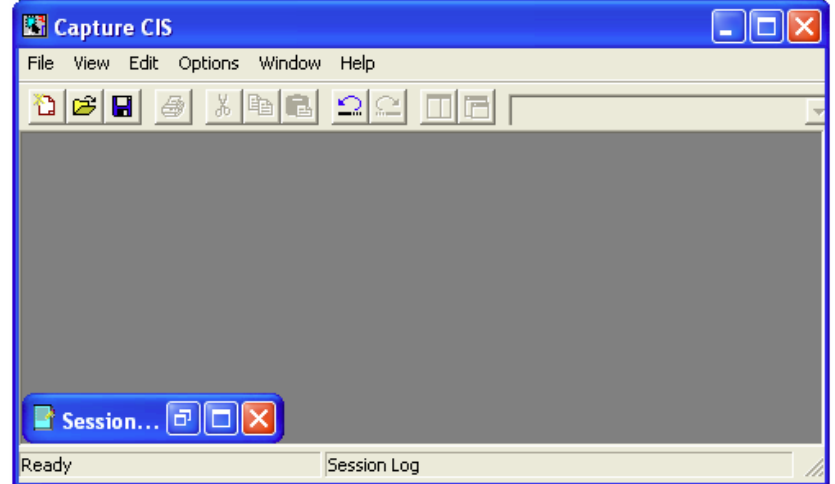

*Figure 10 : Page Capture CIS*

 $\mathbf{\hat{D}}$ 

Créer un nouveau projet en allant sur File – new – Project… ou en cliquant sur l'icône

- La fenêtre de la figure 3.4 apparaît :

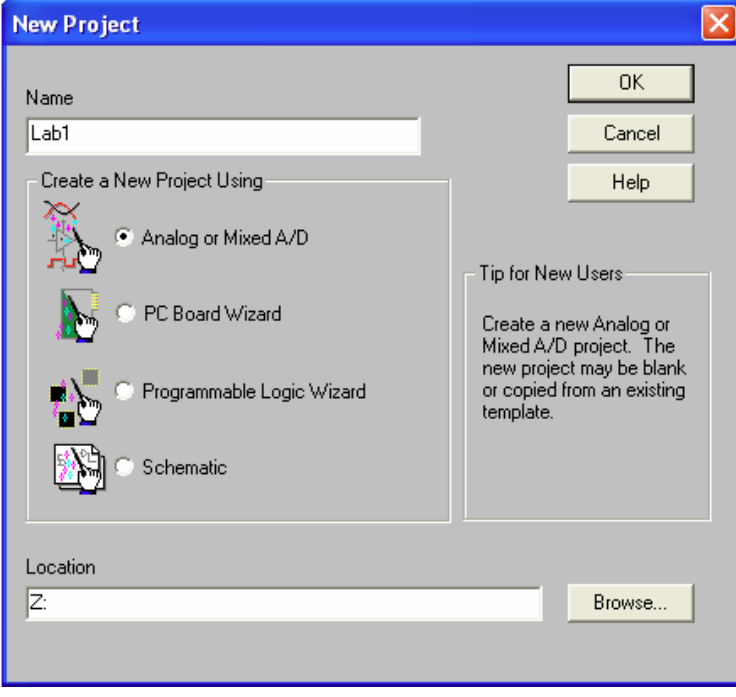

*Figure 11 : Création d'un nouveau projet*

Par défaut l'option Schematic est activée. Il faut désactiver cette dernière en activant 'Analog or Mixed A/D'.

- Donner un titre au projet et le mettre dans le dossier voulu

- Cliquer sur OK. Une boîte 'Create Pspice Project' s'ouvre. Laisser les options par défaut et cliquer sur OK.

- Ignorer le message d'erreur en cliquant sur 'Cancel' ou 'retry'.

- À l'intérieur de la page 'Capture CIS' une fenêtre qui a pour titre Z: Lab1.opj s'ouvre.
- Cliquer sur lab1.dns (qui est le nom du projet dans cet exemple) Schematic1—Page1

- Une fenêtre Schematic1 : page1 s'ouvre comme à la figure 1.5. C'est dans cette page que le circuit est monté puis simuler.

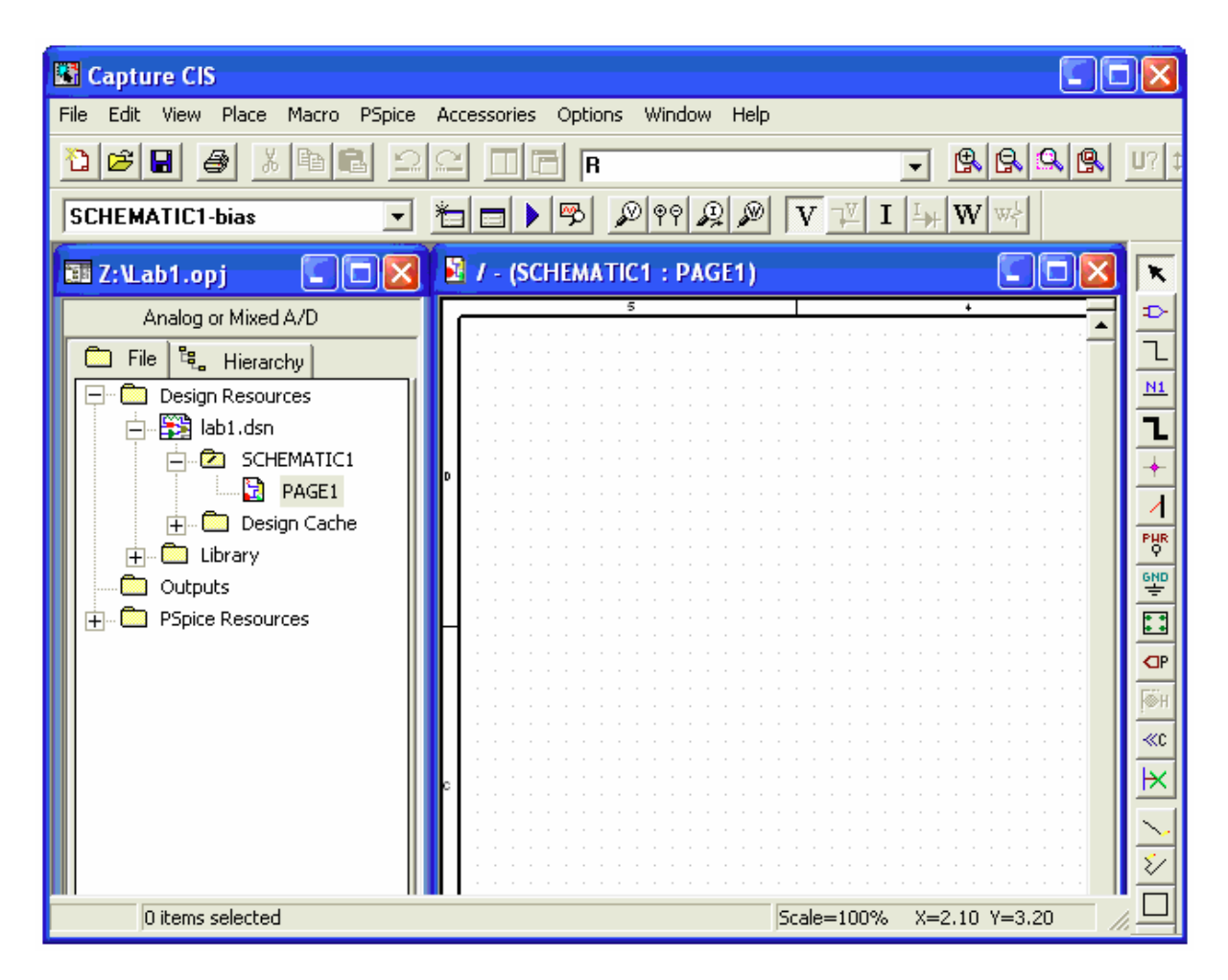

*Figure 12 : Ouverture d'une page Schématique*

- Pour placer les composantes, aller dans le menu Place et choisir Part.

- Taper la lettre r (pour une résistance) dans l'espace activé (Part) et appuyer sur Enter.

- Le curseur, ramené sur la feuille de dessin affiche le symbole d'une résistance à son extrémité. Placer cette résistance n'importe où sur la feuille.

- Répéter les deux dernières étapes en tapant la lettre c (pour un condensateur) au lieu de r.

- Placer le générateur de fonctions VPULSE de la même manière que pour les composantes r et c.

- Pour placer le point commun ou la masse (la terre), aller dans le menu place – Ground ou utiliser le raccourci Shift+G. Sélectionner 0/SOURCE et cliquer sur OK.

Remarque : Si la composante 0/SOURCE n'est pas sur la liste du menu Ground, il suffit de cliquer sur : Add Library… puis d'aller dans le dossier pspice et sélectionner le fichier source.olb.

- Pour relier les composantes, utiliser Shift+W et le curseur prend la forme d'un crayon.

Positionner le curseur au point de départ, puis cliquer une fois. Ensuite déplacer le curseur au point d'arrivée désiré et cliquer une seconde fois pour relier les deux points.

- Pour changer les valeurs des composantes, double-cliquer sur la valeur de la composante et attribuer la valeur voulue dans la fenêtre de dialogue.

- Pour générer l'onde carrée, double-cliquer sur le générateur de fonctions (VPULSE) et attribuer les valeurs.

- Une fois que toutes ces étapes sont complétées, votre schéma final doit ressembler à un schéma électronique détaillé.

#### **3.3 Conception de Schéma électronique de carte GSM**

Ce schéma électronique, imposé par le cahier des charges, permet de remplir toutes les fonctions d'acquisitions et de traitement des données dont nous avons besoin.

Ces nombreuses fonctionnalités ainsi que sa facilité de programmation en font un schéma idéal comme suite :

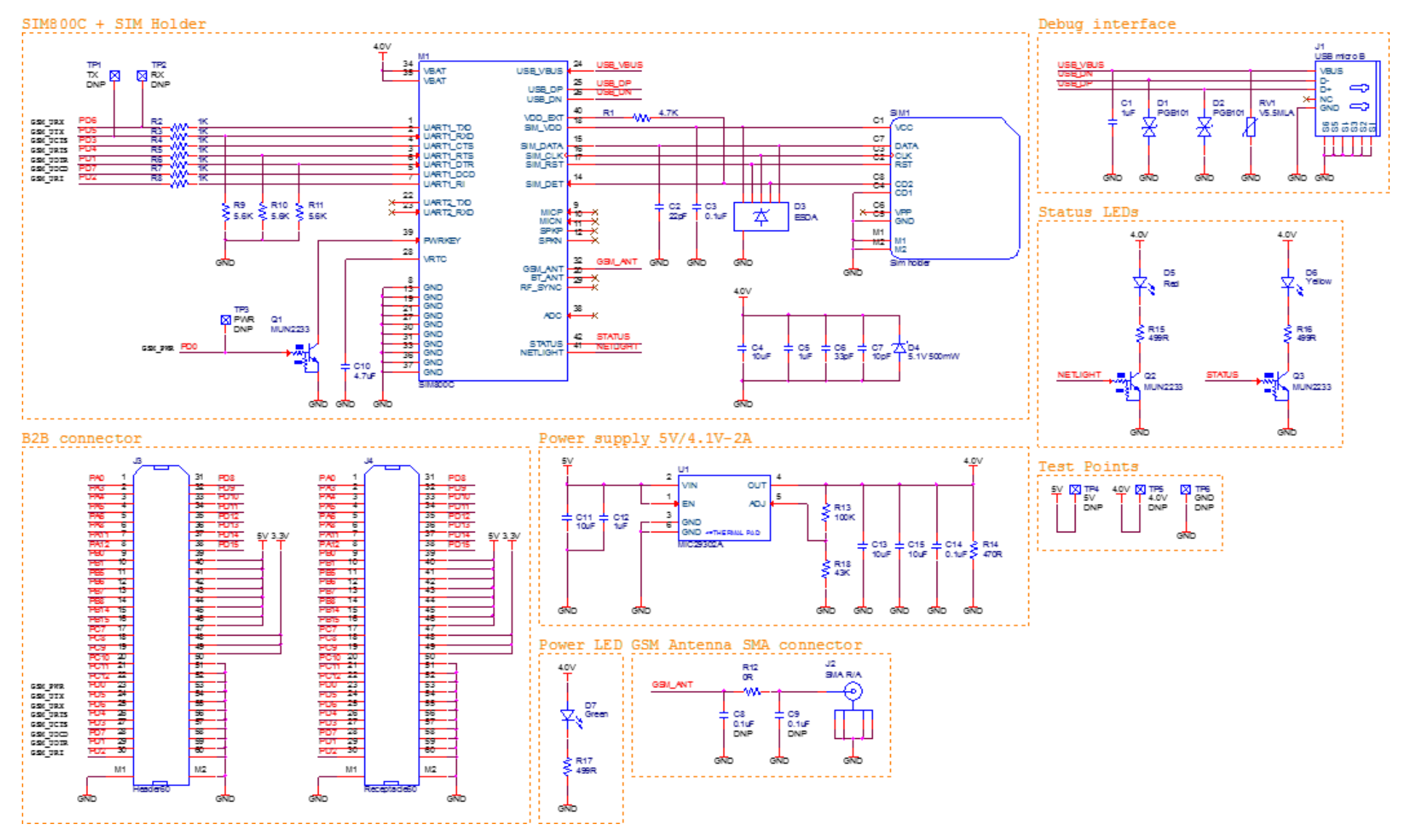

*Figure 13 : Schéma plan éclaté de la carte GSM*

Nous pouvons identifier trois groupes de broches : les alimentations, les broches de débogage, les broches d'entrée-sortie et les broches de SIM, qui vont permettre de réaliser l'application proprement dite.

#### *Les alimentations*

La broche 34 et la broche 35 sont entrés VBAT, les Broches 36 et 37 sont GND de l'alimentation, et la broche VRTC est l'alimentation de le circuit RTC dans le module. VDD\_EXT de 2,8V de sortie pour alimenter la carte SIM.

Autre contrainte présente dans ce circuit est qu'il peut être, dans certains cas, alimenté par une batterie dans des zones qui ne sont pas couverts par le réseau électrique. Pour ces raisons nous avons optés pour une alimentation externe (VDD\_EXT output 2.8V), qui sera régulé et stabilisé vers les tensions nécessaires.

#### *Les pattes de débogage*

On réaliser la fonction de débogage et de programmation du logiciel via l'interface USB, connecté par les broches 24,25 et 26 (USB\_VBUS, USB\_DP, USB\_DN).

| Port     | <b>Description</b>         |
|----------|----------------------------|
| USB VBUS | alimentation USB           |
| USB DP   | entrée / sortie de données |
| USB DN   | entrée / sortie de données |

*Tableau 1 : Broches débogage*

#### *Les Broches d'entrée-sortie*

On dispose de 9 broches d'entrées/sorties, chacune configurables soit en entrée soit en sortie, ils sont reliées à la masse par des résistances qui font qu'en l'absence de données sur une entrée ou bien sortie , elle sera ramenée à zéro.

| Port             | <b>Description</b>           |
|------------------|------------------------------|
| <b>UART1 DTR</b> | Terminal de données prêt     |
| <b>UART1 RI</b>  | Indicateur de sonnerie       |
| <b>UART1 DCD</b> | Support de données détectées |
| <b>UART1 CTS</b> | Effacer pour envoyer         |
| <b>UART1 RTS</b> | Demande d'envoi              |
| <b>UART1 TXD</b> | Transmettre les données      |
| <b>UART1 RXD</b> | Recevoir des données         |
| <b>UART2 TXD</b> | Transmettre les données      |
| <b>UART2 RXD</b> | Recevoir des données         |

*Tableau 2 : Broches E/S*

#### *Les Broches de SIM*

Nous avons utilisés 04 entrées analogiques et une entrée numérique. Les entrées analogiques sont protégées des surtensions par des diodes Zener. Bien que cette protection est basique mais elle suffit amplement pour notre système. Une protection plus perfectionnée peut être mise en place en assurant l'isolation galvanique du circuit.

*Tableau 3 : Broches SIM*

| Port     | <b>Description</b>              |
|----------|---------------------------------|
| SIM VDD  | Alimentation SIM 1.8V ou SIM 3V |
| SIM DATA | données SIM d'entrée / sortie   |
| SIM CLK  | horloge SIM                     |
| SIM RST  | réinitialisation SIM            |
| SIM DFT  | la détection de la carte SIM    |

### **3.3 Routage de la carte GSM**

Nous avons utilisé pour le routage du circuit imprimé le logiciel Cadence, qui permet de créer des cartes simple face et multi faces.

Après identification des différents composants électronique de notre système, on peut choisir les différentes empreintes de ces composants, car chaque composant peut avoir plusieurs types de boitiers.

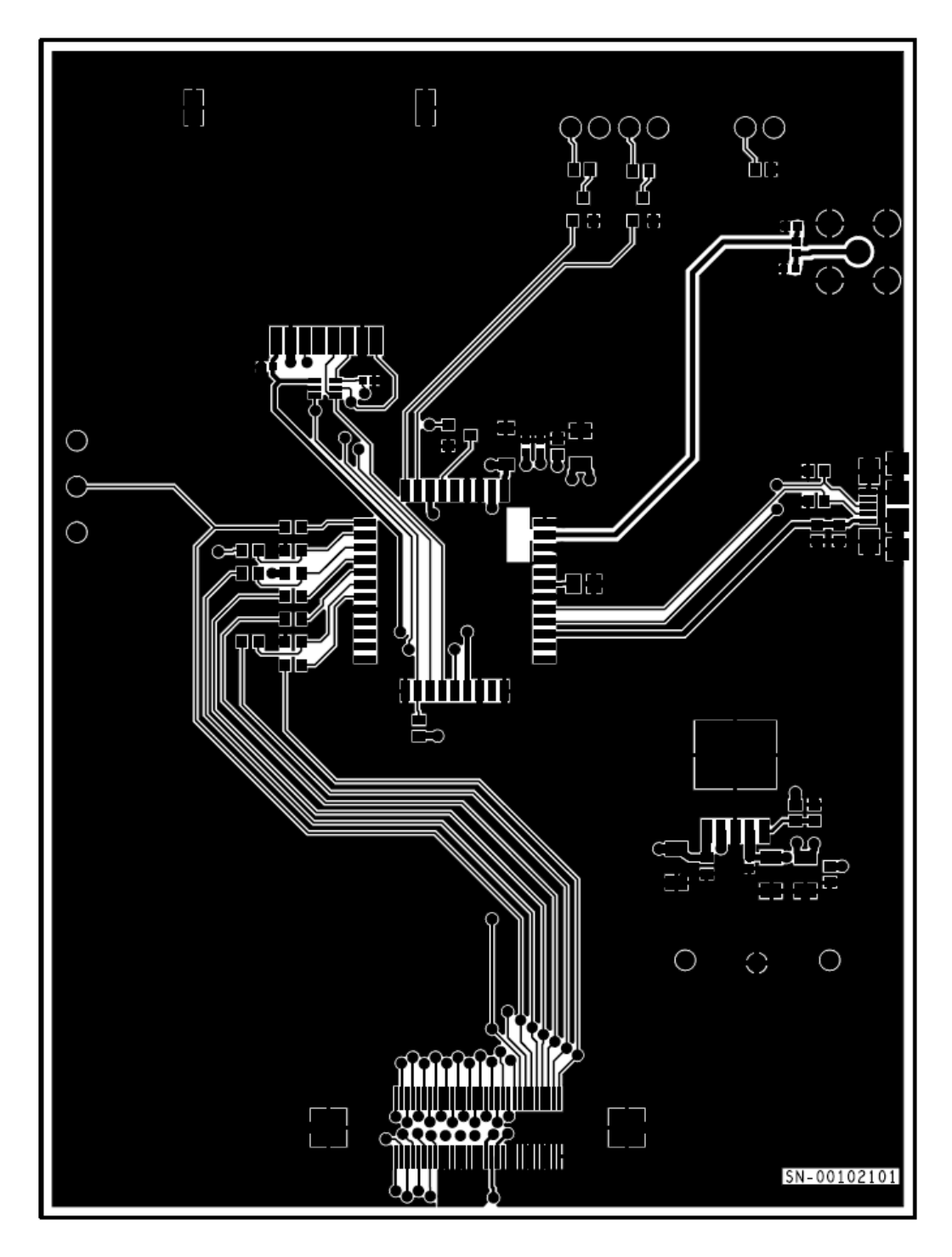

*Figure 14 : Carte GSM coté cuivre*

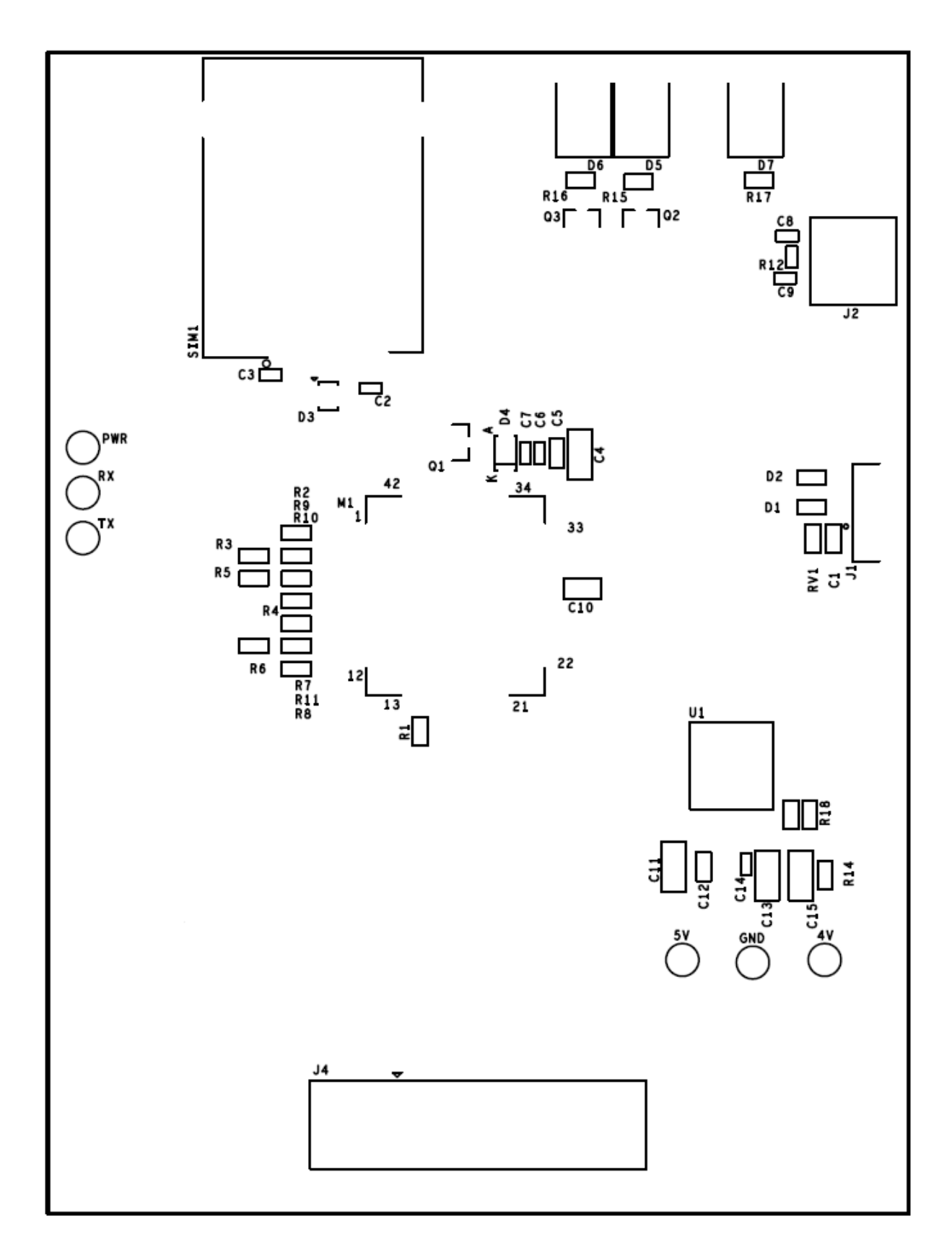

*Figure 15 : Carte GSM coté composants*

#### *Conclusion*

Dans ce chapitre nous avons présenté la conception qui décrit notre vision de notre produit DTMS qui doit répondre à l'ensemble des besoins fonctionnels et non fonctionnels, en détaillant le schéma électronique de module GSM.

Nous allons maintenant présenter le travail réalisé au cours de la période de stage et des choix techniques que nous avons fait.

## **Chapitre 4 : Réalisation**

#### *Introduction*

Après avoir terminé la conception des déférents bloques du DTMS , nous allons maintenant entamer la partie pratique du projet, à savoir, la réalisation.

Nous allons commencer par illustrer l'architecture et la présentation des différents outils utilisés pour développer notre système de monitoring munie des arguments pour ces choix. Nous parlerons, ensuite du déploiement et de l'écosystème utilisé. Finalement, nous expliquerons quelques imprimes écran clés des différents cartes de DTMS.

## **4.1 Réalisation de projet pilot, POC ( Proof of Concept )**

Pour valider le choix de notre produit et pour meilleurs pratiques des tests et d'optimisation, on propose la réalisation de projet pilote permettant de valider la technologie, l'approche ou la solution.

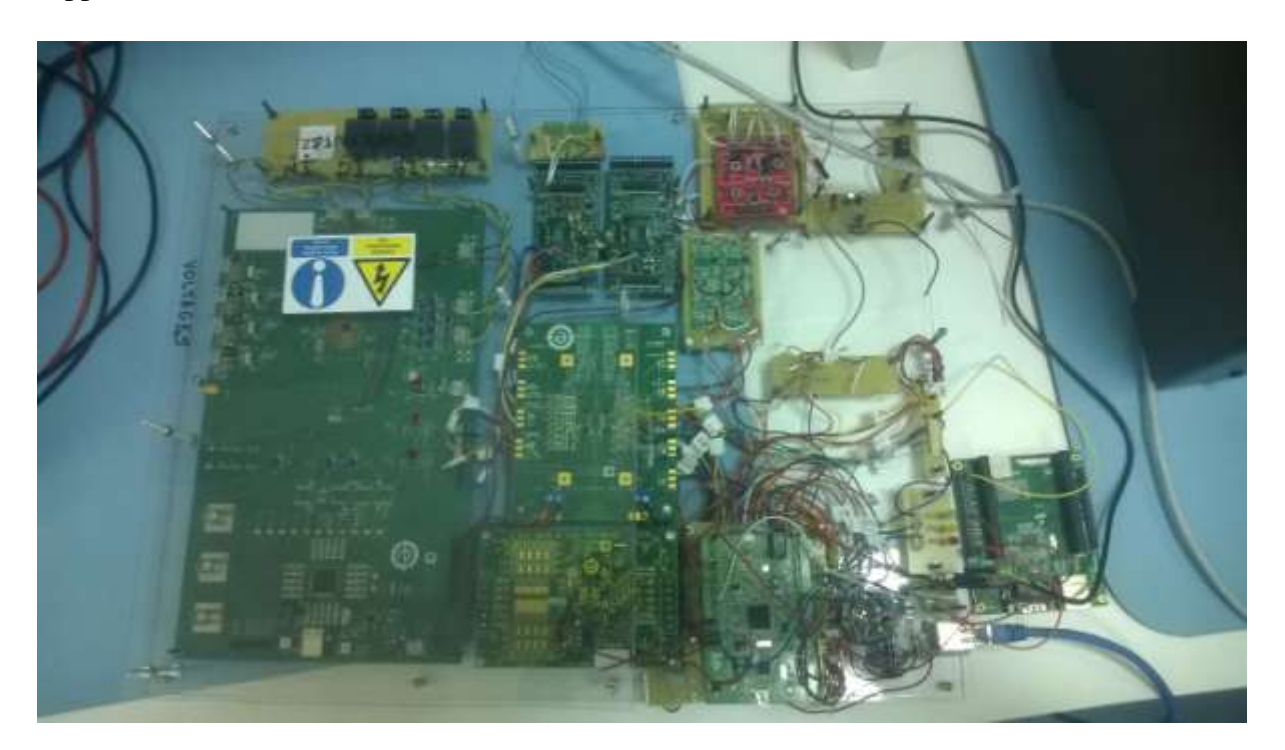

*Figure 16 : Le projet pilote*

Cette Poc composés de quatre principales cartes :

#### *4.1.1 Carte d'évaluation STM32F40*

La carte de développement STM32F4 est une merveille qui inclut tout le nécessaire pour commencer à s'expérimenter dans la programmation embarquée et le traitement de signal. Cette série ouvre la voie au marché des processeurs de signaux numériques connu sous le nom de DSP.

Elle fonctionne à une fréquence plus élevée de 168 MHz, prend en charge des instructions DSP en un seul cycle et dispose d'une unité de calcul en virgule flottante FPU Elle est construite autour d'un microcontrôleur ARM Cortex M4FSTM32F407VGT6 contenant 1 Mo de Flash, 192 Ko de RAM, des périphériques avancés pour les applications d'imagerie, de connectivité, d'encryptage.

La carte offre, CAN 12 bits, deux CNA, RTC(real-time clock) à une faible puissance, douze Timers 16 bits à usage général dont deux minuteries PWM pour le contrôle de moteur, deux temporisation pour usage général 32 bits. un véritable générateur de nombres aléatoires (RNG)( random number generator).

Elle dispose également des interfaces de communications standards et avancés :

- Trois I²Cs (Inter-Integrated Circuit).
- Trois SPI(Serial peripheral interface), deux full duplex I2Ss. Pour atteindre une précision de classe audio, les périphériques I2S peut être cadencé par un PLL audio interne dédiée ou via une horloge externe pour permettre la synchronisation.
- quatre USART(Universal Synchronous/Asynchronous Receiver Transmitter) et deux UART( Universal Asynchronous Receiver Transmitter)
- An USB OTG full-speed and a USB OTG high-speed with full-speed capability.
- La famille STM32F4 propose des devices dans différents forfaits allant de 64 broches jusqu'à 176 broches.
- DMA(Direct Memory Access) est un type de modem qui est capable de gérer le transfert des informations entre deux mémoires ou bien un périphérique et une mémoire.

| X.<br>R1                                                                          | Ы                       |                         |
|-----------------------------------------------------------------------------------|-------------------------|-------------------------|
| Ch)<br>ib)<br>com                                                                 |                         |                         |
| u<br>きこ<br>(A)<br><b>A10911</b><br>в<br><b>CDR</b>                                |                         |                         |
| ē<br>⊡<br>PWR<br>۱۳                                                               | MB997A                  |                         |
| ę<br>ø<br>HiliH<br>8U.                                                            |                         |                         |
| ú2<br>e<br>115 L.B                                                                |                         |                         |
| ã<br>Ø<br>сı<br>118 47                                                            |                         |                         |
| š<br>山戸河                                                                          |                         |                         |
|                                                                                   | $\overline{\mathbf{y}}$ |                         |
| ã<br>com/stm<br>١Δ<br>discovery<br>Œ.<br>Cia                                      |                         |                         |
| ш<br>Ħ<br>σ                                                                       |                         |                         |
| GND <sup>US</sup><br>8.000NII<br>в<br>БÆ<br>書石<br>GND<br>GND                      | -10                     | GND                     |
| VDD<br>€<br><b>VDD AM</b><br>s٧<br>D<br><b>TIP</b>                                | н                       | S٧                      |
| GND<br>ο<br><b>NRST</b><br>3V<br>c                                                | e                       | зv                      |
| c<br>PC1<br>0<br>PCD<br>8<br>PHO<br>ū<br>PC3<br>Θ<br>w<br>PC2<br><b>PC14</b>      | э<br>a,<br>D<br>g       | PHI<br>PC <sub>15</sub> |
| n s<br>W.SI<br>PAI<br>Idd<br>調<br>o<br>PAD<br>階面<br>D                             | ₿<br>G                  | PC13                    |
| PA3<br>Đ<br>ø<br>PA <sub>2</sub><br>图图k33<br>PE4                                  | ශ<br>D                  | PES                     |
| 鳯<br><b>IZRW IS</b><br>PAS<br>8<br>8<br>PA4<br>PE 2                               | ø<br>a                  | PE3                     |
| PA7<br>D<br>c<br>PA6<br>PE0                                                       | ₿<br>ര                  | PE <sub>1</sub>         |
| - 11<br>O<br>PCS<br>ß<br>PC4<br>58<br>PBB                                         | Φ<br>ඬ                  | PB9                     |
| R4<br><b>PB1</b><br>ø<br>PBO<br>o<br><b>BOOT0</b><br><b>TIPE BICST</b>            | O<br>o                  | VDD                     |
| 8 A.C<br>GND<br>Θ<br>O<br><b>PB2</b><br>P86                                       | Э<br>G                  | <b>PB7</b>              |
| Φ<br>PB4<br>PE 7<br>ο<br>PEB<br>104<br>ar                                         | B<br>O                  | <b>PB5</b>              |
| <b>PE10</b><br>PD7<br>PE9<br>۰<br>ь                                               | 8<br>e                  | F63                     |
| ۵<br>PE12<br>D<br>PO <sub>5</sub><br><b>PE11</b><br>User<br>TReset                | G<br>в                  | 906                     |
| э<br><b>PE14</b><br>PO3<br>PE13<br>O                                              | э<br>Ø                  | PD4                     |
| PO1<br>PE15<br>Ð<br>в<br>P810                                                     | Đ<br>e                  | PD <sub>2</sub><br>PDO  |
| PB11<br>Θ<br>PB12<br>PC12<br>Ð<br>n<br>B<br><b>PC10</b><br>P513<br>Ξ<br>PB14<br>e | э<br>o<br>Đ<br>Þ        | PC11                    |
| UCS3<br>ы<br>PDB<br>PA <sub>14</sub><br>PB15<br>э<br>s                            | B                       | <b>PA15</b>             |
| <b>PD10</b><br>PD9<br>G<br><b>PA10</b><br>m                                       | ø<br>Đ                  | PA13                    |
| PD12<br>PAB<br>PD11<br>a                                                          | ඔ                       | PAS                     |
| CSR<br>1578.62<br>T,<br><b>PD14</b><br>PC8<br>Œ<br>PD13<br>chs                    | σ                       | PC <sub>9</sub>         |
| NC<br>PC6<br><b>PD15</b><br>Đ                                                     | n                       | PC7                     |
| 6ND<br>GND<br>GND<br>æ                                                            |                         | GND                     |
|                                                                                   |                         |                         |
|                                                                                   |                         |                         |

*Figure 17 : La carte STM32F40*

### *4.1.2 Carte d'évaluation ADE7878*

Pour calculer les valeurs instantanées échantillonnées simultanément il doit y avoir un convertisseur Analogique/Numérique CAN par canal, pour cette raison on a choisit la carte ADE7878

Le schéma de la carte d'évaluation est illustré ci-dessous :

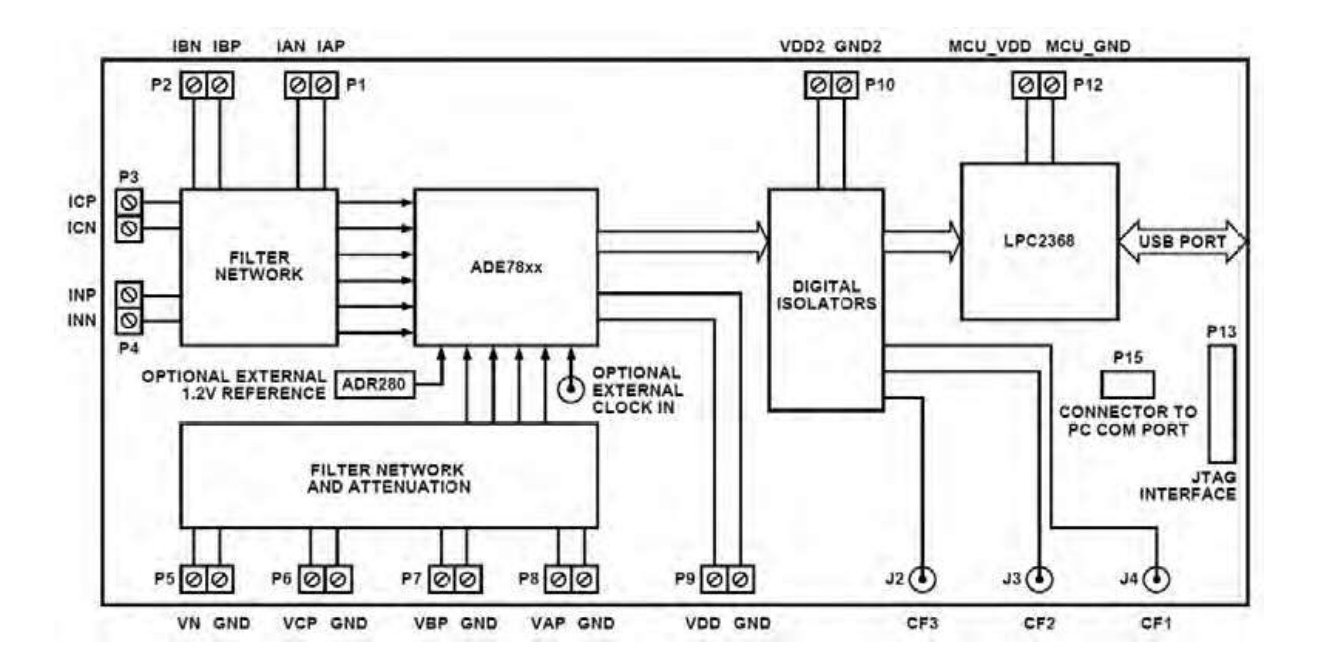

*Figure 18 : Le schéma synoptique de la carte ADE7878*

Les transformateurs de courant sont connectés à P1-P4 et les canaux de tension sont connectés à P5-P8, L'horloge externe, référence de tension externe, CF1, CF2, CF3, JTAG, port COM, port USB et LPC ne sont pas utilisés et le microcontrôleur LPC est déconnecté permettant un microcontrôleur externe pour être attaché via P12. Le microcontrôleur LPC n'est pas utilisé parce que le conseil EVAL ne permet pas une reprogrammation de ce microcontrôleur et donc les nouveaux calculs de puissance ne peuvent pas être ajoutés. Les isolateurs numériques sont là pour protéger le côté du microcontrôleur du circuit en l'isolant du côté direct.

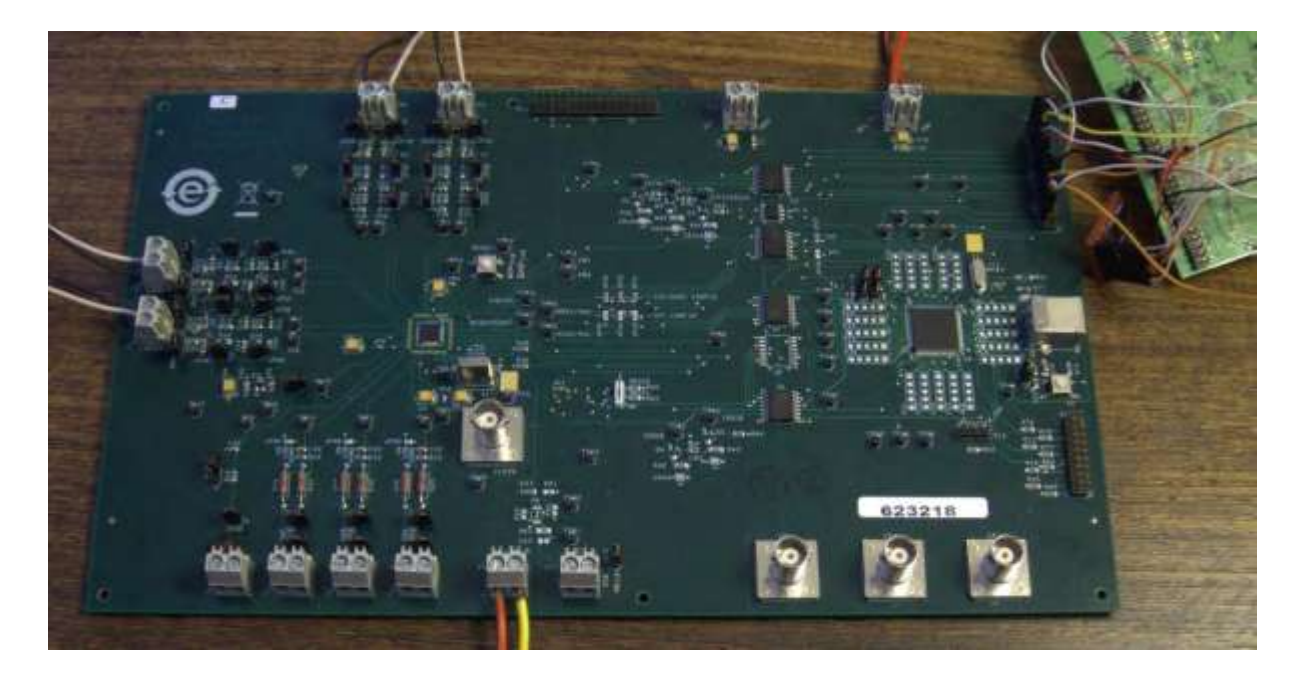

*Figure 19 : La carte ADE7878*

### *4.1. 3 Carte d'évaluation ADS1248*

La température est le facteur le plus essentiel qui besoins de mesure continue et la surveillance en réseau intelligent. Aujourd'hui, l'industrie exige précise, mesure reproductible et fiable de la température, parce que la température peut avoir un impact significatif sur le coût des produits, la qualité, l'efficacité et la sécurité.

On a choisi pour cette fonction, la carte ADS1248, C'est une solution de détection de température de Texas Instruments, Cette solution à forte intégration comprend :

[ADS1248](javascript:void() - CAN à capteur de température intégré

#### [LMP90](javascript:void() - Frontal analogique

Les détecteurs de température à résistance (RTD), comme leur nom l'indique, sont des capteurs mesurant la température par corrélation de la résistance, fonctionne selon le principe de la modification de la résistance électrique du fil en fonction de la température.

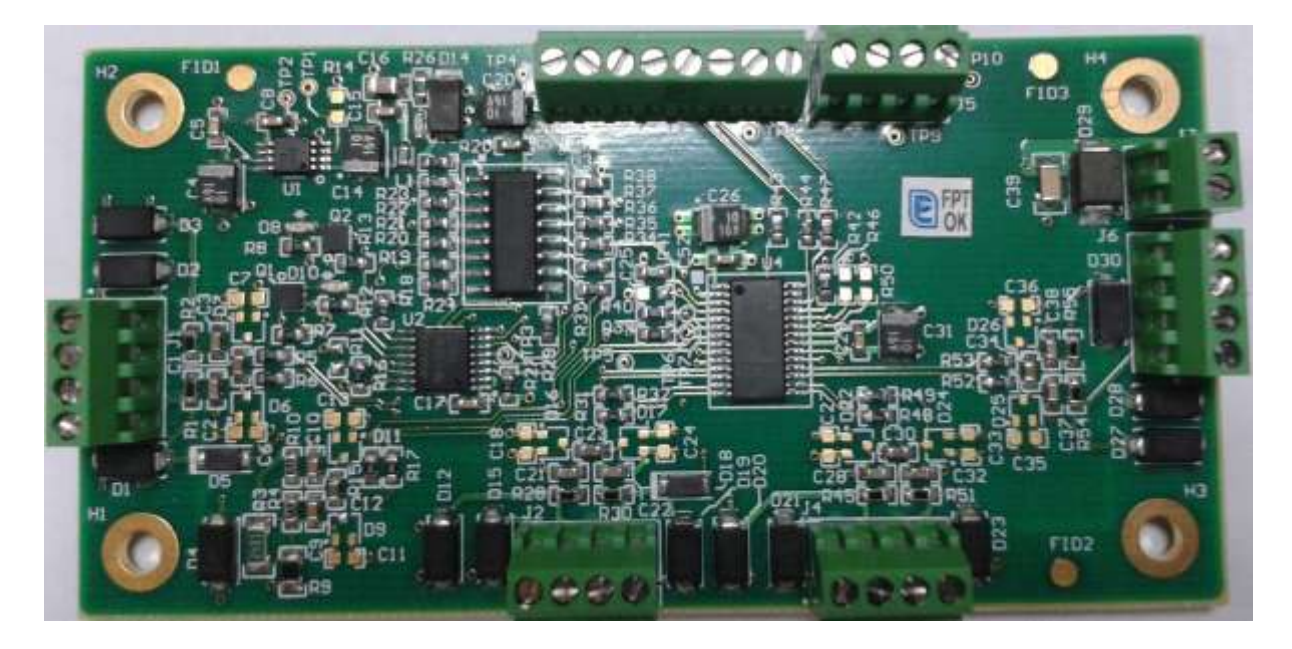

*Figure 20 : la carte ADS1248*

#### *4.1.4 Carte d'évaluation SIM800C*

Pour transmettre le SMS et l'information de données avec la consommation de puissance faible, on a choisi le Module SIM800C

La carte SIM800C est l'un des plus petits modules GSM du monde. C'est un module puissant qui démarre automatiquement et recherche automatiquement le réseau. Il inclut notamment le Bluetooth 3.0+EDR et la radio FM (récepteur uniquement). Il vous permettra d'échanger des SMS, de passer des appels mais aussi, et c'est nouveau, de récupérer de la data en GPRS 2G+. Ainsi vous pourrez faire transiter des données sur une très longue distance, si par exemple la radio FM ou le Bluetooth ne vous suffit plus.

Ce module nécessite une alimentation entre 3,4V et 4,4V et un pic de courant d'environ 2A.

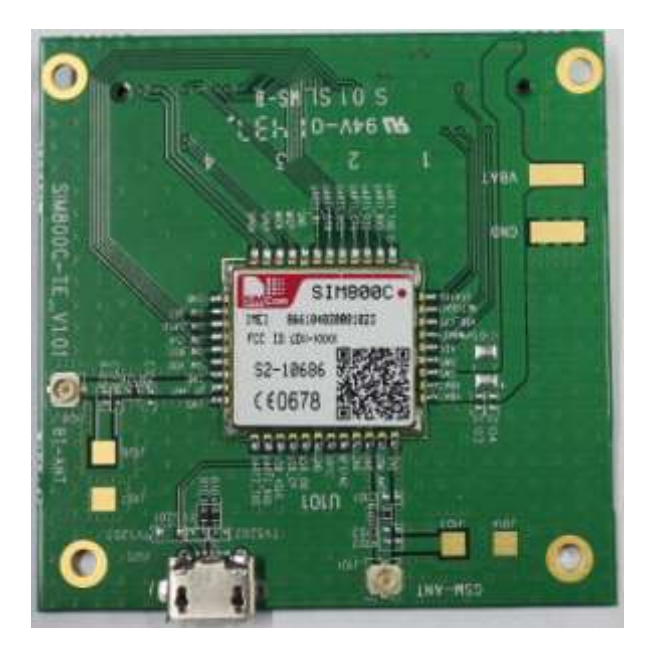

*Figure 21 : la carte SIM800C*

#### *4.1.5 Carte d'évaluation TCA9535*

Cette carte utile de pouvoir lire des entrées ou de commander des sorties depuis la carte de commande d'un appareil, alors que ces entrées-sorties ne se situent pas à proximité immédiate de cette carte de commande.

Plutôt que de recourir à des microcontrôleurs ou à un circuit possède beaucoup de broches d'entrées-sorties, ou à passer de nombreux câbles entre deux endroits éloignés d'un dispositif, il peut être intéressant de recourir à des expanseurs de ports, en particulier à des expanseurs de ports commandés par un bus I2C ( « Remote I/O expander for I2C-bus » ).

Un expanseur TCA9535 de port I2C dispose de généralement 8 ou 16 entrées-sorties dont l'état peut être consulté ou modifié par un microcontrôleur ou un FPGA connecté grâce à un bus I2C.

Ce bus est composé de deux fil, en plus du fil dont le potentiel sert de référence : un fil qui transmet les données, qui est souvent nommé « SDA », pour « Serial DAta », et un fil qui transmet le signal d'horloge permettant de synchroniser la réception des données, qui est généralement nommé « SCL », pour « Serial CLock ».

Vis-à-vis de la liaison I2C, un expanseur de port I2C est un composant de type « Esclave », ( « Slave » ), car il reçoit et effectue les ordres que lui envoie un microcontrôleur ou un FPGA, qui joue, quant à lui, le rôle de « Maître » ( « Master » ).

Cela veut donc dire qu'un expanseur de port I2C doit avoir une adresse sur le bus I2C où il est mis en œuvre.

Cela permet de mettre plusieurs expanseurs de port I2C sur le même bus, sans que tous effectuent le même ordre.

Les adresses de ces composants sont codées sur huit bits.

Le bit de poids faible sert à définir l'opération que le maître souhaite effectuer.

Si le maître le met à « un », il s'agira d'une opération de lecture de l'état logique d'une broche, ou de la lecture du contenu d'un registre de configuration, pour certains expanseurs de ports I2C.

Si le maître le met à « zéro », il s'agira d'une opération d'écriture, qui visera à changer l'état logique d'une broche, ou du contenu d'un registre de configuration.

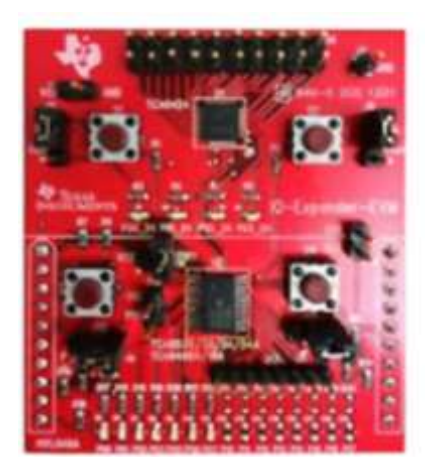

*Figure 22 : La carte TCA9535*

#### **4.2 L'industrialisation du produit**

La recherche de production est très importante car « SACEM Smart » n'a pas de système de production ce qui l'oblige à tout externaliser. Donc il va falloir juger le potentiel de production des sous-traitants qui peut se faire de différentes façons.

En effet dans ce type d'entreprise il faut pouvoir connaître la réactivité et la flexibilité de chaque sous-traitant pour pouvoir réellement le juger et faire des choix. On se rend bien compte que la principale difficulté dans la recherche de production est de pouvoir évaluer les sous-traitants à leur juste niveau de compétence.

La recherche de sous-traitants a été principalement effectuée grâce à Internet et s'est portée sur les composants les plus importants de la machine. On peut trouver un grand nombre de sites qui donnent des renseignements sur les sous-traitants aussi bien au niveau national qu'international.

#### *4.2.1- Evaluer les sous-traitants*

Il est très délicat d'évaluer les sous-traitants, aussi bien au niveau de la qualité de fabrication qu'au niveau de leur capacité de production. Cette étape du processus de coconception est très difficile et dépend principalement du type de sous-traitants auquel l'on est confronté. On peut déterminer deux grands types de sous-traitants en fonction de leur type de fabrication :

- Fabrication de grande série et production référencée
- Fabrication de grande série pour des produits spécifiques

Ces deux types de sous-traitants nous ont amené à développer deux types de demandes. En effet, la recherche de sous-traitants se doit d'être la plus exhaustive possible tout en étant en accord avec les besoins de l'entreprise. Il est donc nécessaire de faire une recherche de solutions grâce notamment aux fournisseurs français pour obtenir un maximum d'informations techniques sur les différents produits. Après cette recherche on peut diffuser plus largement une recherche plus précise. C'est ce type de démarche qu'il a fallu mettre en place pour la conception de ce produit.

#### *4.2.2 Choix des composants*

Le choix des composants doit impérativement prendre en compte les stratégies de l'entreprise qui sont : le coût et la miniaturisation. De ce fait, il a fallu faire un certain nombre de compromis pour satisfaire ces conditions.

Un autre paramètre du choix d'un composant, a été la possibilité d'achat de cet élément sur les marchés internationaux. Ainsi on peut trouver des éléments miniatures à des coûts faibles.

#### *4.2.3 Poursuite de Projet*

Dans la suite du projet, il va falloir construire une maquette fonctionnelle pour pouvoir vérifier le bon fonctionnement de la partie technique afin de pouvoir optimiser le système et lancer la fabrication du prototype.

Donc cette maquette va être utile pour pouvoir vérifier l'aspect technique. Elle permettra aussi de donner les premières séries de résultats pour la carte électronique et pour un ajustement de la technique face à l'utilisateur. (Augmentation ou diminution de certains paramètres comme la température, les temps de fonctionnement, ou le placement du système de monitoring). Cette maquette va permettre de faire des choix définitifs en adaptant la partie technique pour la rendre plus ergonomique à l'utilisateur.

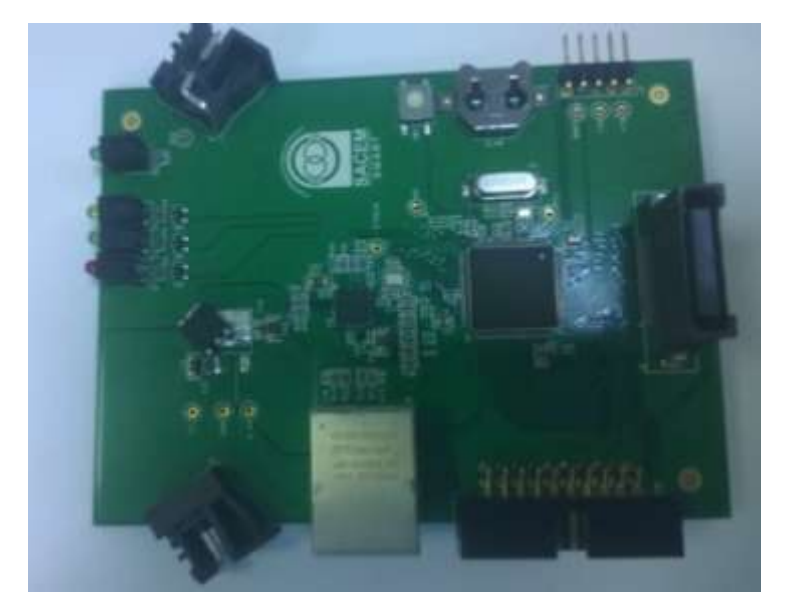

#### *4.2.4 Résultat*

*Figure 23 : la carte CPU*

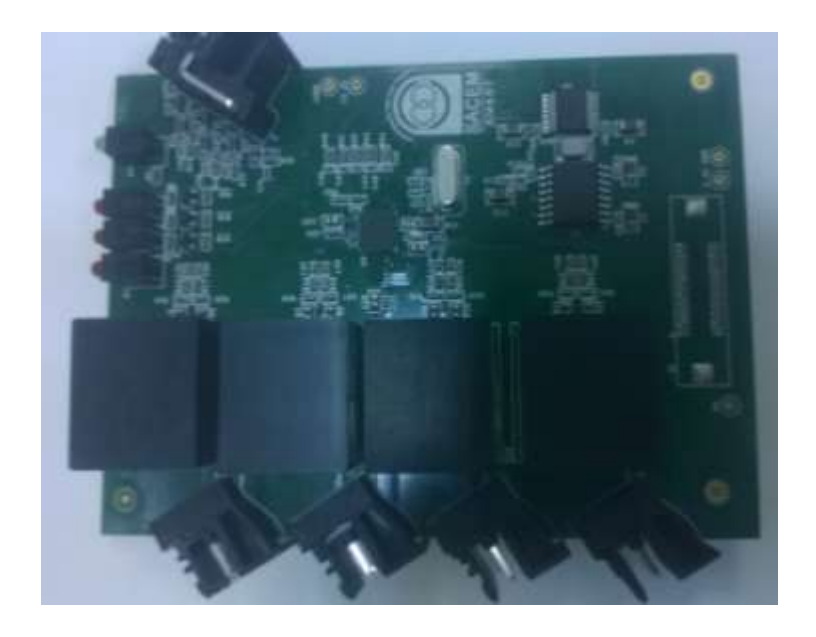

*Figure 24 : La carte Metering*

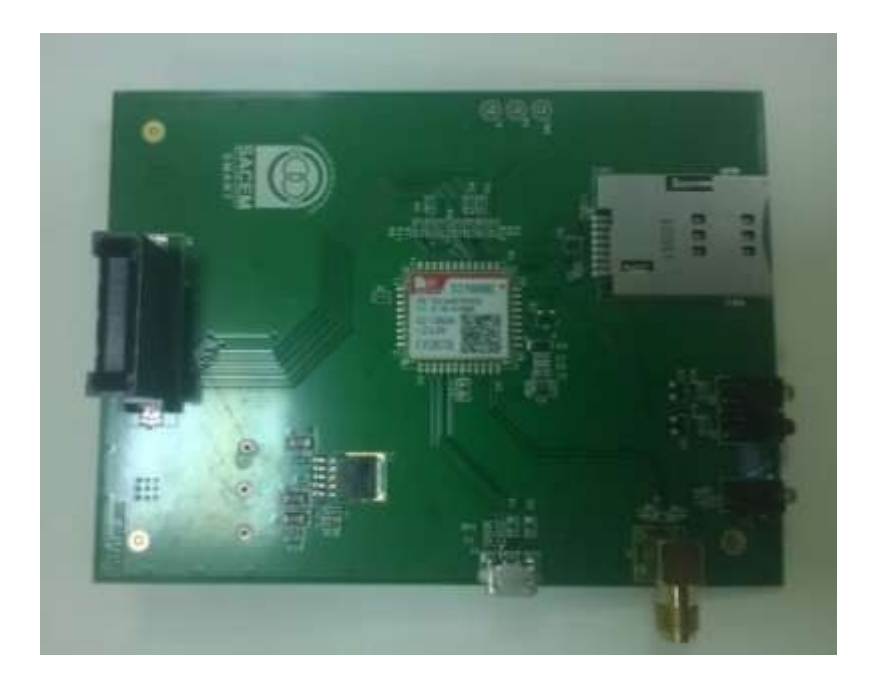

*Figure 25 : La carte GSM*

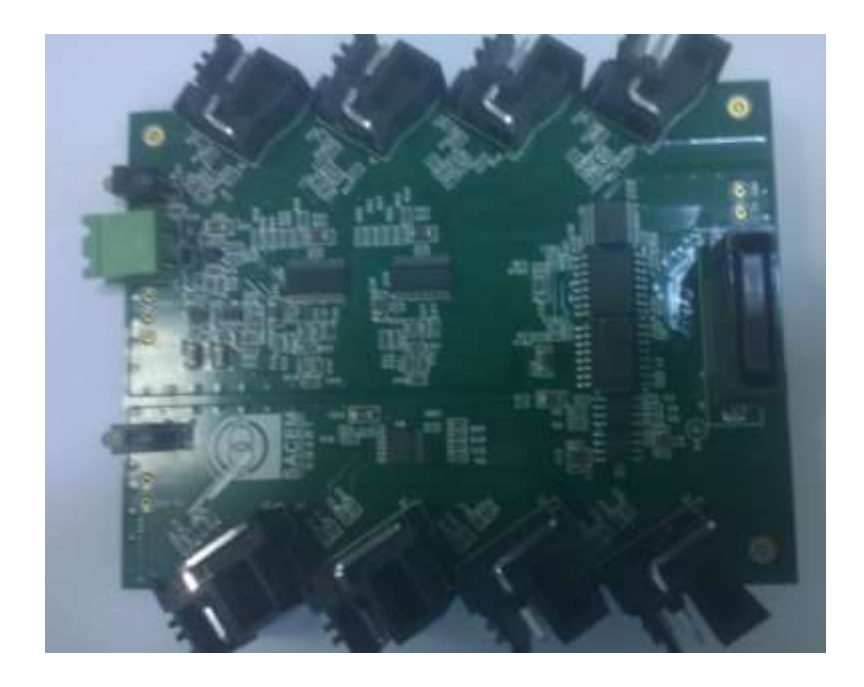

*Figure 26 : La carte IO*

### *Conclusion*

Dans ce chapitre nous avons Présenté le travail réalisé dans la période de stage de fin d'étude. Nous avons essayé de créer un produit simple à utiliser, flexible et facile à modifier vue que c'est un travail en cours.

## **Conclusion générale et perspectives**

Durant la période de stage de projet de fin d'études, nous avons créé un produit qui permet la gestion des transformateurs électriques de distribution permettant la supervision de ces composants.

Nous sommes passés par plusieurs étapes : Une étude de la problématique et des besoins qu'elle engendre. Une conception détaillée pour mettre en place les grandes lignes de notre système. Nous avons fait une étude des choix technologique disponibles et nous avons développé les fonctionnalités souhaitées ce qui nous a permis de bien répartir les tâches sur les différentes équipes.

Ce stage nous a donné une vue assez profonde du monde de développement des solutions smart destinées vers le domaine de l'énergie. C'est un domaine assez intéressant où les composants développés sont en interaction continue.

La conception du DTMS et la documentation sur l'étude de l'existant nous a appris que simplifier les choses au maximum est primordial. Toujours commencer par des choses simples et basiques puis améliorer l'existant, c'est ce qu'on appelle «Proof of concept».

Notre projet vise à résoudre un problème très important dans l'industrie de l'électricité, à savoir la surveillance automatique. Et nous espérons que nous sommes arrivés à concevoir et à développer un produit de valeur qui sera utilisé dans l'industrie.

Notre produit est loin d'être terminé, des améliorations sont envisagées et de nouvelles caractéristiques peuvent être implémentées pour enrichir ses services et attirer les clients.

Les améliorations qu'on peut apporter à notre travail sont énormes et peuvent varier selon le type d'application qu'on souhaite.

## **Neto-graphie**

- http://www.analog.com/media/en/technical-documentation/data-sheets/AD7878.pdf
- http://quadricoptere.ensea.fr/?cat=20 https ://docs.djangoproject.com/
- http://www.puntoflotante.net/SIM900-POWER-SUPPLY-DESIGN.pdf
- https://en.wikipedia.org/wiki/STM32F4
- <http://simcom.ee/?featured>
- [http://www.datasheetcatalog.com/datasheets\\_pdf/A/D/7/8/AD7878.shtml](http://www.datasheetcatalog.com/datasheets_pdf/A/D/7/8/AD7878.shtml)
- <http://www.ti.com/product/ADS1248>
- <http://www.alldatasheet.com/datasheet-pdf/pdf/344627/TI/ADS1248.html>
- http://www.mouser.fr/ProductDetail/Texas-Instruments/TCA9535RTWR/?qs=OaSNdy%2FNfzlJdtatwDY%2FNw%3D%3D